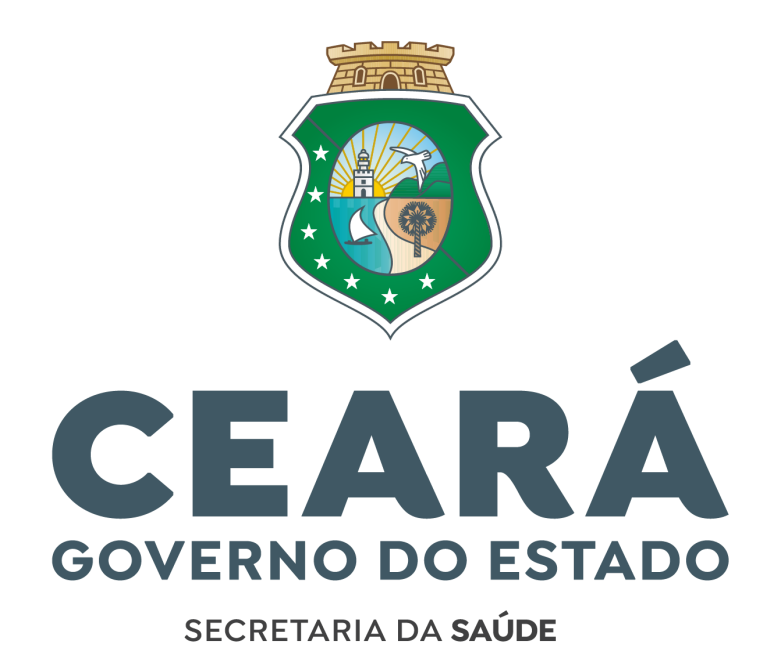

# **GUIA DO CANDIDATO PASSO A PASSO DA DOCUMENTAÇÃO**

Prezado(a) candidato(a), este guia contém as instruções necessárias para o envio das documentações obrigatórias por meio do link disponibilizado no site oficial ([https://www.saude.ce.gov.br/concursados/\)](https://www.saude.ce.gov.br/concursados/) da Secretaria da Saúde do Estado do Ceará - SESA, para investidura no cargo.

### **ITEM 1 - FICHA PARA CADASTRO NO SISTEMA DE GESTÃO DE PESSOAS (SGP/SIGE-RH)**

● O preenchimento desta ficha para o cadastro deverá ser feito de forma digitada em PDF ou você poderá preencher manualmente com letra de **FORMA**. Após o preenchimento, anexar ao formulário.

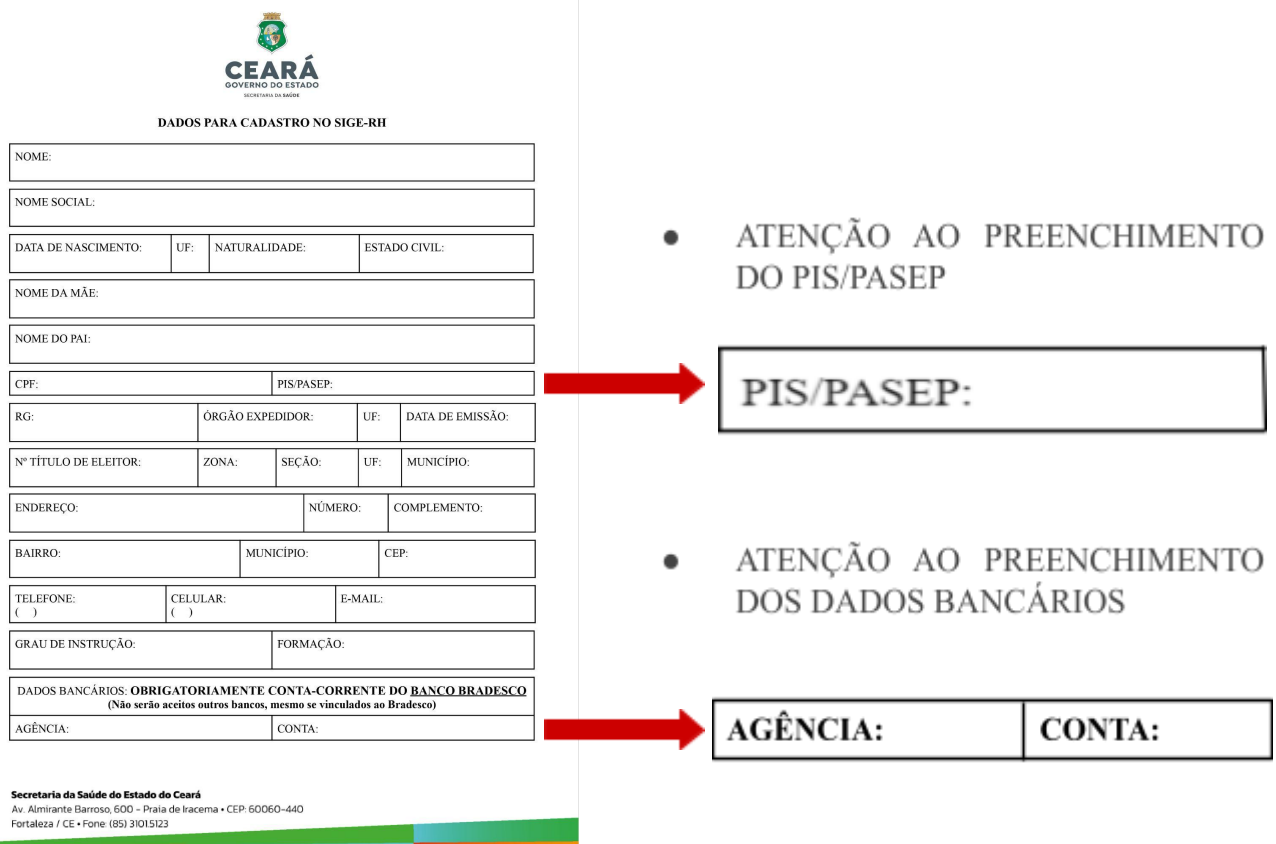

- Somente é aceita a conta do Banco BRADESCO S.A (237), CONTA-CORRENTE. Preencher o campo indicado e anexar comprovante de titularidade da agência e conta corrente no item 1.1.
- Bancos, mesmo que **VINCULADOS** ao Bradesco **NÃO SERÃO ACEITOS**. (Exemplo: Banco Bradescard S.A, Banco Bradesco BBI S.A, Banco Bradesco Cartões S.A, Banco Bradesco Financiamentos S.A, Next, Digio e Bitz)

#### Secretaria da Saúde do Estado do Ceará

● Caso o(a) candidato(a) não possua uma Conta-Corrente no Banco Bradesco S.A, deverá comparecer a uma agência física, à sua escolha, ou solicitar a abertura da conta no aplicativo do próprio banco. A escolha do meio ao qual a conta será aberta (se em agência física ou por aplicativo do Bradesco) é de inteira escolha e responsabilidade do(a) candidato(a) que deve atentar-se para a restrição de contas abertas em bancos digitais.

### **ITEM 1.1 - COMPROVANTE DE TITULARIDADE DA CONTA-CORRENTE CONSTANDO O NÚMERO DA CONTA E AGÊNCIA DO BANCO BRADESCO.**

**Exemplos de comprovação de titularidade:** Cartão de Débito que contenha agência e conta, Print da Conta no Aplicativo, Extrato Bancário no Internet Banking ou impressa em agência, etc.

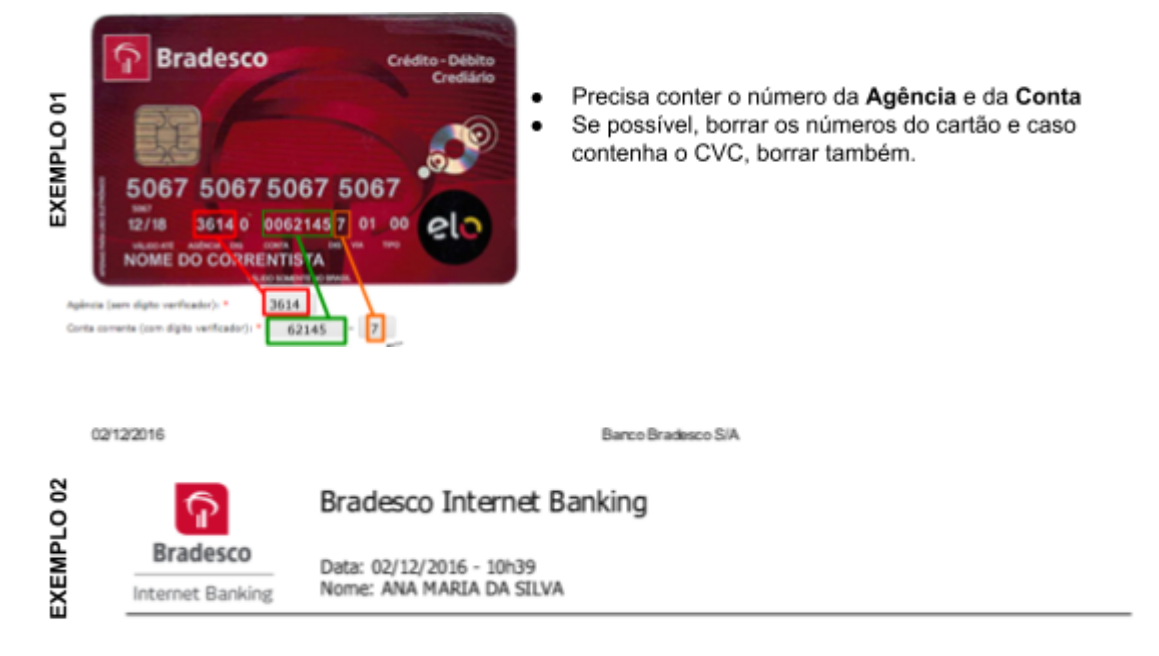

Extrato de: Ag: 3084 | Conta: 126120-7 | Entre 01/09/2016 e 01/12/2016

**ATENÇÃO! NÃO** enviar dados sigilosos, tais como: Saldo da Conta, Movimentações Diárias do Extrato ou Código de Verificação do Cartão - CVC.

### **ITEM 2 - CÉDULA DE IDENTIDADE**

● O documento deverá ser digitalizado frente e verso e enviado em PDF através do formulário. (Exemplo: RG, ou CNH (Carteira Nacional de Habilitação), ou Carteira do Registro do Conselho de Classes.)

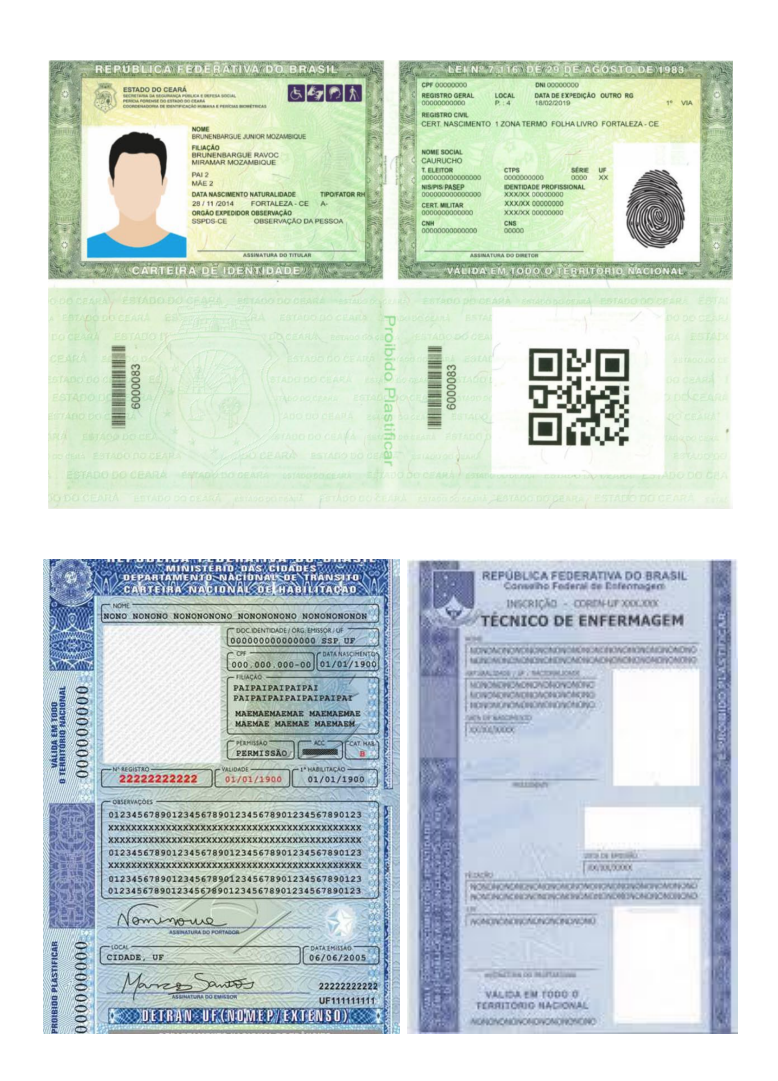

# **ITEM 2.1 - DOCUMENTO COMPROBATÓRIO DE MUDANÇA DE NOME CASO TENHA OCORRIDO APÓS O ATO DE INSCRIÇÃO DO CONCURSO.**

● Caso tenha ocorrido mudança no seu nome após a inscrição do concurso por algum motivo (ex: casamento/divórcio), enviar o documento comprobatório.

Secretaria da Saúde do Estado do Ceará Av. Almirante Barroso, 600 - Praia de Iracema · CEP: 60060-440 Fortaleza / CE · Fone: (85) 3101.5123

### **ITEM 3 - MINI CURRÍCULO**

- Esse currículo deverá ser objetivo, preferencialmente contendo até 02 páginas, incluindo as seguintes informações:
	- Nome
	- Endereço
	- Contatos (telefone e e-mail)
	- Cargo Convocado
	- Formação Acadêmica
	- Habilidades
	- Cursos realizados nos últimos 5 anos (compatíveis com cargo a ser assumido)
	- Experiências profissionais (compatíveis com o cargo a ser assumido)

### **ITEM 4 - FICHA PARA [CADASTRO](https://www.saude.ce.gov.br/concursados/) NO SISTEMA DE GESTÃO DE PESSOAS DO CÔNJUGE E DEPENDENTE [\(SGP/SIGE-RH\)](https://www.saude.ce.gov.br/concursados/)**

- Caso seja casado(a) ou tenha união estável registrado em cartório, deverá preencher a ficha com os dados do(a) cônjuge e anexar ao formulário.
- Caso tenha dependentes/filhos, preencher a mesma ficha com os dados destes dependentes.
- Não sendo esta ficha suficiente para o preenchimento de dependentes, preencher em outra cópia, unir em PDF e anexar ao formulário.
- **● Quem são os dependentes?** Cônjuge e filhos até 18 anos.

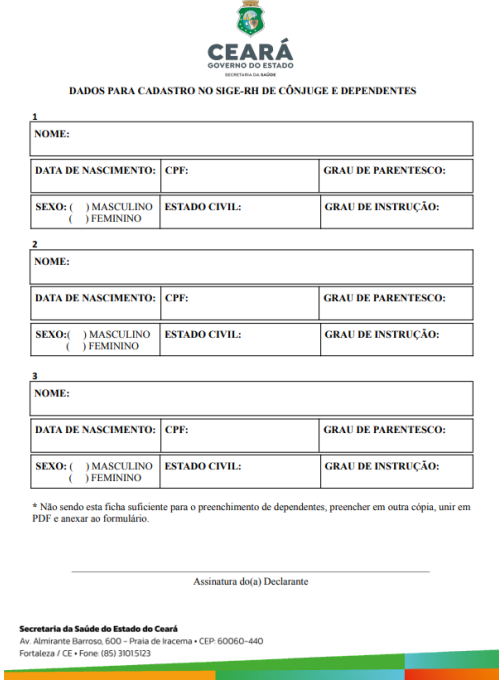

#### Secretaria da Saúde do Estado do Ceará

### **ITEM 4.1 - CÉDULA DE IDENTIDADE DO(A) CÔNJUGE, SE HOUVER. (EX: RG, CNH)**

● Anexar o RG ou CNH do(a) esposo(a) frente e verso, caso seja casado(a) ou tenha união estável registrado em cartório.

### **ITEM 4.2 - CERTIDÃO DE CASAMENTO/UNIÃO ESTÁVEL**

● Anexar a certidão de casamento ou união estável, registrado em cartório

### **ITEM 4.3 - CERTIDÃO DE NASCIMENTO DO(A) FILHO(A), SE HOUVER.**

● Anexar a certidão de nascimento do(a) filho(a), caso o tenha.

### **ITEM 5 - E-SOCIAL**

- Link de acesso ao E-social: [http://consultacadastral.inss.gov.br/Esocial/pages/qualificacao/resultadoqualificacao.xh](http://consultacadastral.inss.gov.br/Esocial/pages/qualificacao/resultadoqualificacao.xhtml) [tml](http://consultacadastral.inss.gov.br/Esocial/pages/qualificacao/resultadoqualificacao.xhtml)
- Clique no link e siga o passo a passo para a emissão da "Consulta Qualificação Cadastral" conforme imagens a seguir:

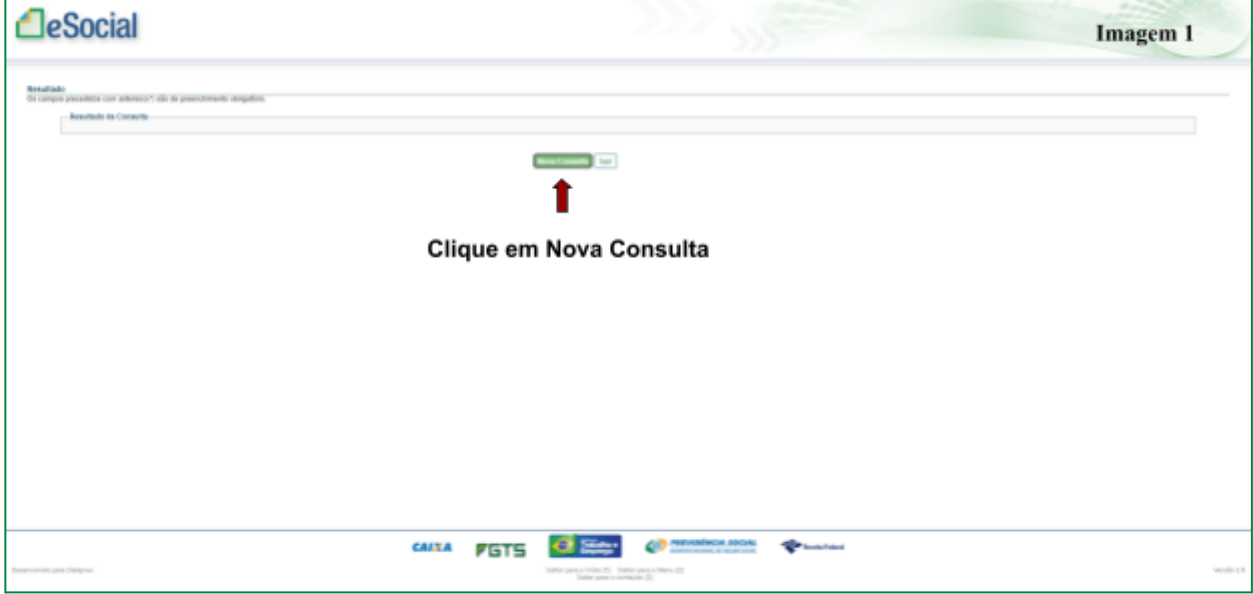

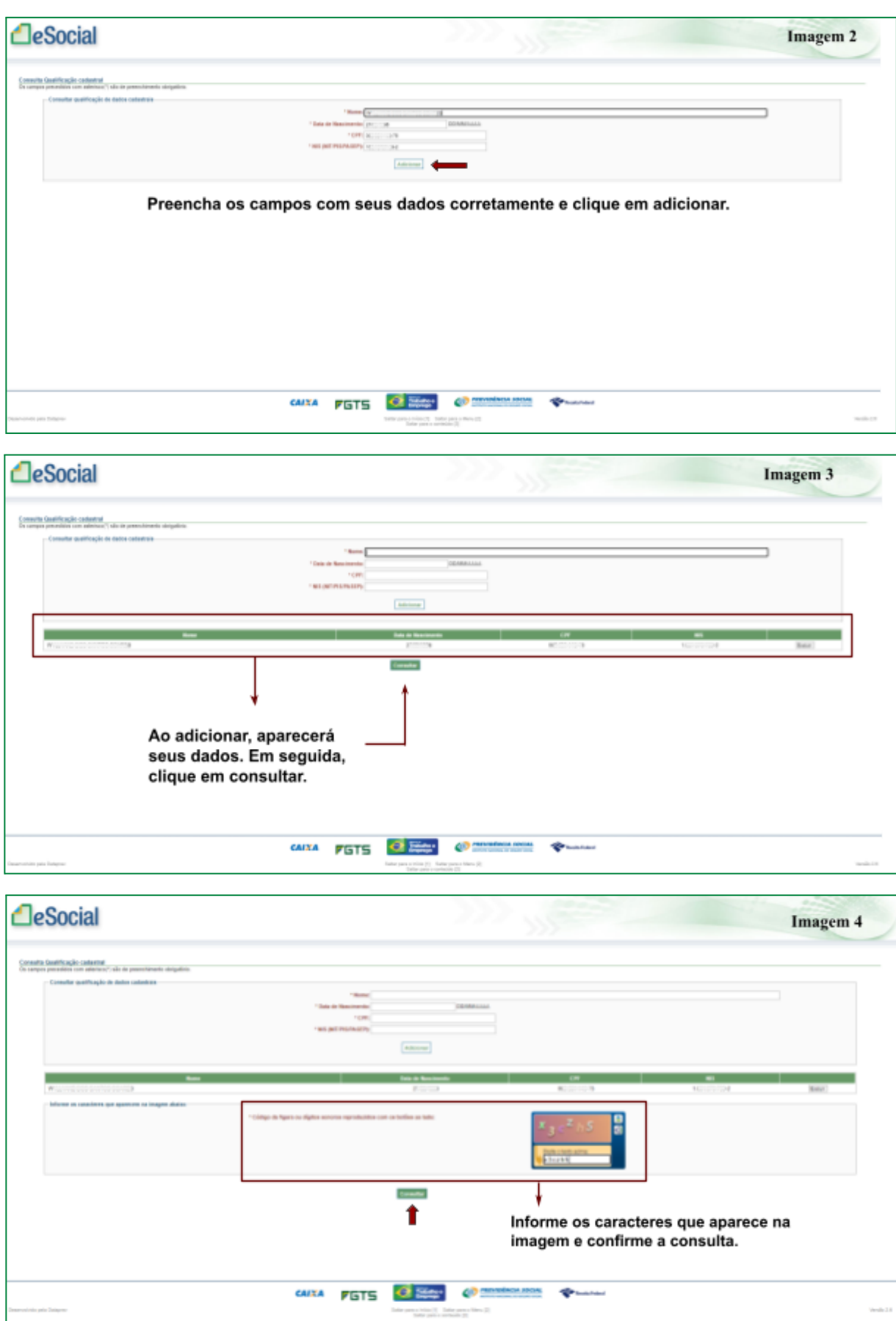

### Secretaria da Saúde do Estado do Ceará

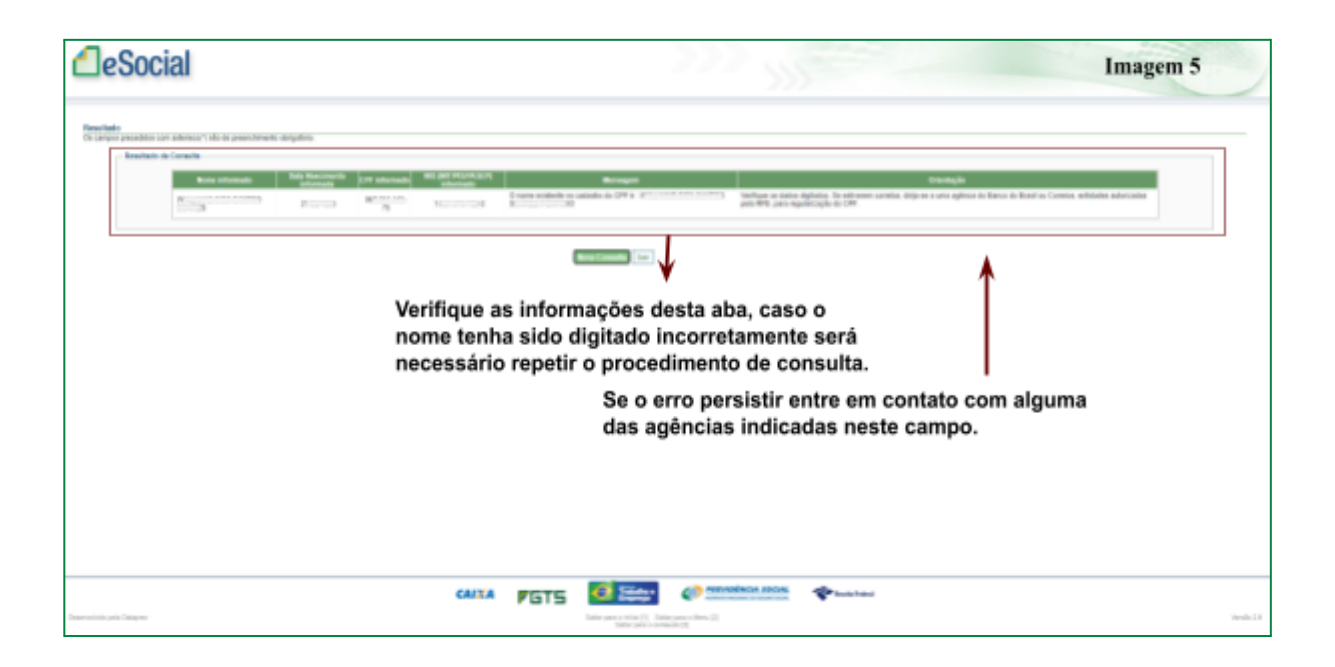

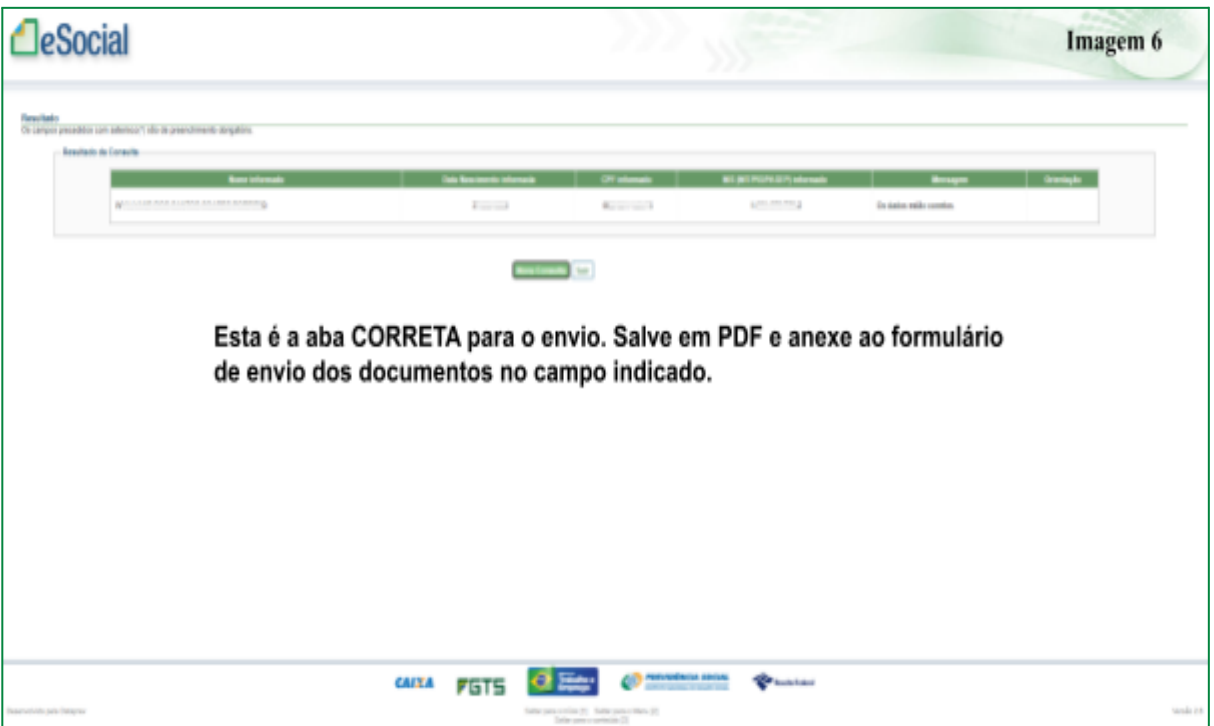

# **ITEM 6 - CERTIDÃO DE ALISTAMENTO MILITAR/RESERVISTA/DISPENSA (SEXO MASCULINO)**

● Caso **NÃO** tenha o Certificado de Dispensa/Reservista, você pode solicitar um novo através do site <https://alistamento.eb.mil.br/lista-servicos>, e seguir as orientações contidas nele.

**Contract of the Contract of Contract Contract Contract of Contract Contract Only and** 

● Alguns Modelos:

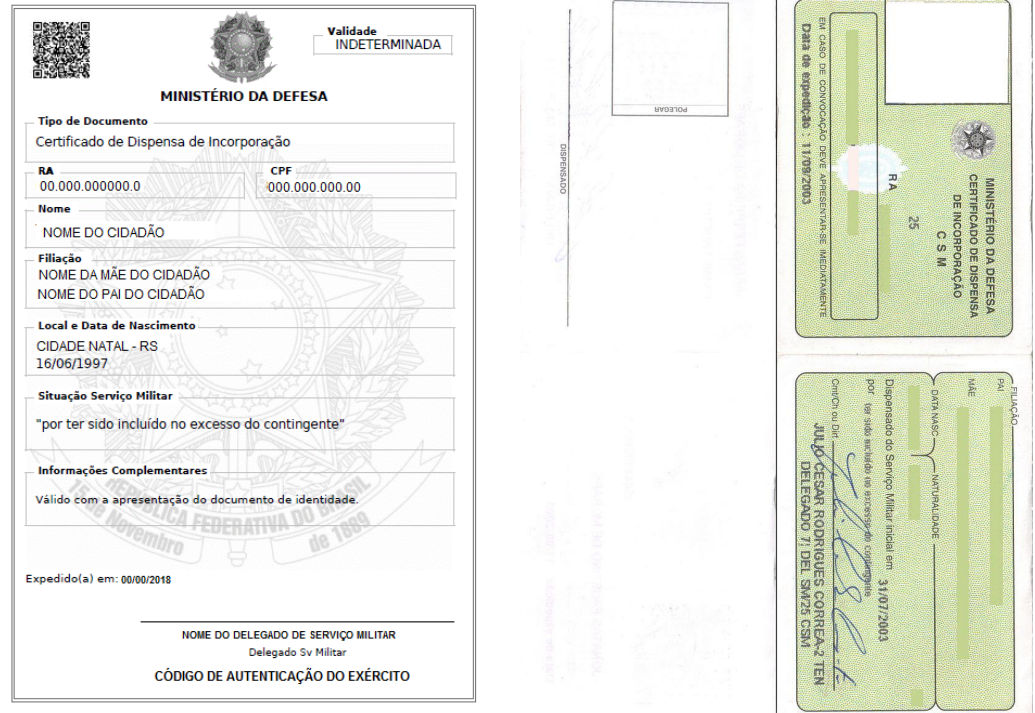

### **ITEM 7 - TÍTULO DE ELEITOR**

- Digitalizar frente e verso, salvar em PDF e anexar ao formulário.
- Pode ser enviado o Título de Eleitor Digital contendo o nº de inscrição, zona, seção, município e data de emissão.

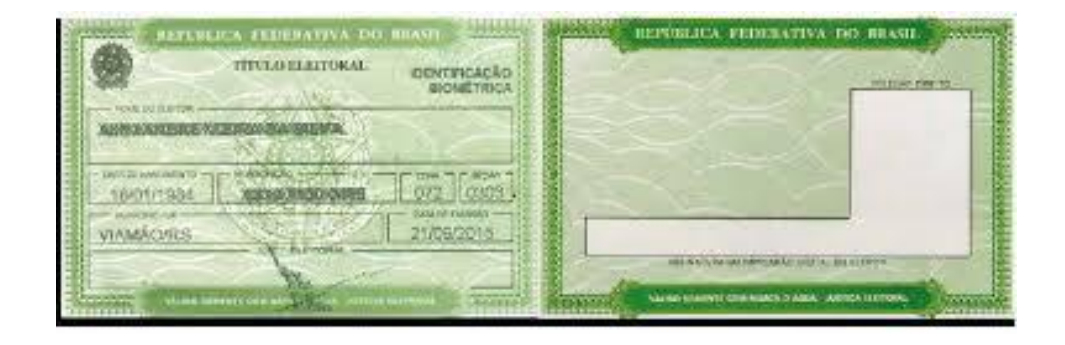

#### Secretaria da Saúde do Estado do Ceará

### ITEM 7.1 - CERTIDÃO DE QUITAÇÃO ELEITORAL EXPEDIDA PELA JUSTIÇA ELEITORAL.

Disponível em: https://www.tse.jus.br/eleitor/certidoes/certidao-de-quitacao-eleitoral

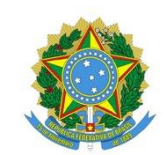

### **JUSTICA ELEITORAL**

#### **TRIBUNAL SUPERIOR ELEITORAL**

### **CERTIDÃO**

Certifico que, de acordo com os assentamentos do Cadastro Eleitoral e com o que dispõe a Res.-TSE nº 21.823/2004, o(a) eleitor(a) abaixo qualificado(a) está OUITE com a lustica Eleitoral na presente data.

Eleitor(a):

Inscrição:

Município: 13897 - FORTALEZA

Data de nascimento:

Filiacão:

Ocupação declarada pelo(a) eleitor(a): OUTROS

#### Certidão emitida às 14:35 em 11/08/2023

#### Res.-TSE nº 21.823/2004:

o conceito de guitação eleitoral reúne a plenitude do gozo dos direitos políticos, o regular exercício do voto, o conceito de quita, o alteriorme a permitivar en guerra de la granda para auxiliar os trabalhos<br>relativos ao pleito, a inexistência de multas aplicadas, em caráter definitivo, pela justiça eleitoral e não<br>relativos ao ple remitidas, excetuadas as anistias legais, e a regular prestação de contas de campanha eleitoral, quando se tratar de candidatos

A plenitude do gozo de direitos políticos decorre da inocorrência de perda de nacionalidade; cancelamento de naturalização por sentença transitada em julgado; interdição por incapacidade civil absoluta; condenação criminal transitada em julgado, enquanto durarem seus efeitos; recusa de cumprir obrigação a todos imposta ou prestação alternativa; condenação por improbidade administrativa; conscrição; e opção,<br>em Portugal, pelo estatuto da igualdade.

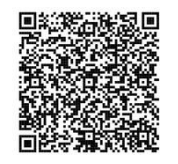

#### Esta certidão de quitação eleitoral é expedida gratuitamente.

Sua autenticidade poderá ser confirmada na página do Tribunal Superior Eleitoral na Internet, no endereço: http://www.tse.jus.br ou pelo aplicativo e-Título, por meio do código:

Zona: 082

Seção: 0351

UF: CE

Domicílio desde:

#### UMTE.KXUM.BN8L.56YN

#### Secretaria da Saúde do Estado do Ceará

# ITEM 7.2 - CERTIDÃO DE CRIMES ELEITORAIS EXPEDIDA PELA JUSTIÇA ELEITORAL.

· Disponível em: https://www.tse.jus.br/servicos-eleitorais/certidoes/certidao-de-crimes-eleitorais

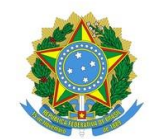

#### **JUSTICA ELEITORAL**

#### **TRIBUNAL SUPERIOR ELEITORAL**

#### **CERTIDÃO**

Certifico que, consultando o cadastro eleitoral, verificou-se NÃO CONSTAR registro de condenação criminal eleitoral, transitada em julgado, para o(a) eleitor(a) abaixo qualificado.

Eleitor(a): Inscrição:

Município: 13897 - FORTALEZA

Zona: 082 Seção: 0351 UF: CE Domicílio desde:

Data de nascimento: Filiação: -

Certidão emitida às 14:39 em 11/08/2023

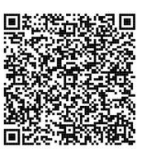

Esta certidão de crimes eleitorais é expedida gratuitamente.<br>Sua autenticidade poderá ser confirmada na página do Tribunal Superior Eleitoral<br>na Internet, no endereço: http://www.tse.jus.br ou pelo aplicativo e-Título, por meio do código:

\* O literal Ø no código de validação representa o número 0 (zero).

#### Secretaria da Saúde do Estado do Ceará

# **ITEM 8 - CERTIDÃO JUDICIAL CRIMINAL DO PODER JUDICIÁRIO DO ESTADO DO CEARÁ DE PRIMEIRO GRAU (COMARCA DE FORTALEZA)**

- Atenção à vigência deste documento, tem validade de 30 dias. Não poderá estar vencido no dia da posse.
- Disponível em: <https://sirece.tjce.jus.br/sirece-web/nova/solicitacao.jsf>
- Ao acessar:
	- Clicar em pessoa física
	- Na tela seguinte: em instância selecionar "primeiro grau"
	- Na tela seguinte: em natureza selecionar "criminal"
	- Na tela seguinte: em tipo de certidão selecionar "certidão judicial"
	- Na tela seguinte: preencher o requerimento e selecionar a comarca de Fortaleza.
	- Emitir certidão:

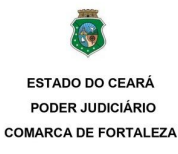

CERTIDÃO JUDICIAL CRIMINAL

CERTIFICA, a requerimento da parte interessada, que consultando nos Sistemas Informatizados do Serviço de Distribuição desta Comarca, em relação ao Polo Passivo dos processos de Natureza Criminal, distribuidos aos<br>Juízos C

CERTIFICA que, tendo em vista a vedação constante na Lei nº. 8.069/90, esta certidão não inclui eventuais atos<br>infracionais atribuídos a crianças e adolescentes.

CERTIFICA, finalmente, que esta certidão só é válida por 30 (trinta) dias, a contar da data de sua emissão.

O referido é verdade e dou fé

#### **FORTALEZA** Terca-feira. 1 de Agosto de 2023 às 17:33:44

Observações:

a) os dados informados são de responsabilidade do solicitante e devem ser conferidos pelo interessado e/ou<br>destinatário;

b) a autenticidade deste documento poderá ser confirmada no endereço eletrônico abaixo;

c) a presente certidão é isenta de custas, nos termos da legislação vigente: e

d) esta certidão, expedida nos termos da Resolução nº. 121/2010, do Conselho Nacional de Justiça, NÃO É<br>VÁLIDA PARA INSTRUÇÃO PROCESSUAL, REGISTRO DE PORTE DE ARMA DE FOGO, INSCRIÇÃO DE<br>CANDIDATURA JUNTO AO TRE E NATURALIZ

Para consultar a autenticidade do documento acesse https://autdoc.tjce.jus.br e informe o seguinte código

#### Secretaria da Saúde do Estado do Ceará

# **ITEM 8.1 - CASO TENHA RESIDIDO FORA DO MUNICÍPIO DE FORTALEZA NOS ÚLTIMOS 5 ANOS, ANEXAR A CERTIDÃO JUDICIAL CRIMINAL DO PODER JUDICIÁRIO DOS RESPECTIVOS ESTADOS**

- **Atenção:** Você que não reside ou não residia no Estado do Ceará, na cidade de Fortaleza nos últimos 05 anos, deverá enviar a Certidão Judicial Criminal do Poder Judiciário do Estado em que residiu durante esse período.
- Atenção à vigência deste documento, pois não poderá estar vencido no dia da posse.

### **ITEM 9 - ATESTADO DE ANTECEDENTES CRIMINAIS**

- Atenção à vigência deste documento, pois não poderá estar vencido no dia da posse.
- Disponível em: <https://sistemas.sspds.ce.gov.br/AtestadoAntecedentes/>
- Preencher todos os campos e clicar em **"pesquisar"**
- Caso apareça alguma mensagem de erro que impossibilite a emissão desta certidão, será necessário entrar em contato com a SSPDS para solicitar a regularização e emissão da mesma.
- **● Declaração aceita:**

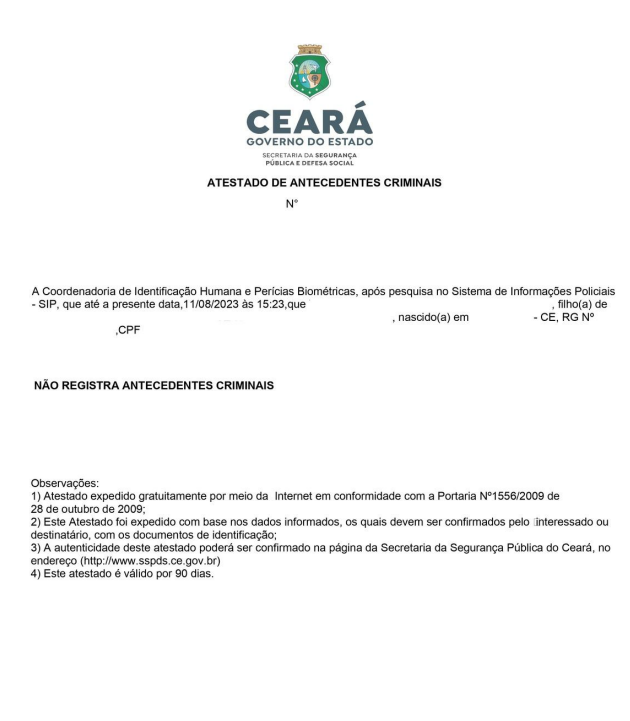

Fortaleza - CE, 11/08/2023 15:23

#### Secretaria da Saúde do Estado do Ceará

# **ITEM 9.1 - CASO TENHA RESIDIDO FORA DO ESTADO DO CEARÁ NOS ÚLTIMOS 5 ANOS, ANEXAR O ATESTADO DE ANTECEDENTES CRIMINAIS EXPEDIDO PELA SSPDS DOS RESPECTIVOS ESTADOS RESIDIDOS.**

- **Atenção**: Você que não reside ou não residia no Estado do Ceará, na cidade de Fortaleza nos últimos 05 anos, deverá enviar a Certidão Judicial Criminal do Poder Judiciário do Estado em que residiu durante esse período.
- Atenção à vigência deste documento, pois não poderá estar vencido no dia da posse.

### **ITEM 10 - CERTIDÃO JUDICIAL CRIMINAL NEGATIVA DA JUSTIÇA FEDERAL (SEÇÃO JUDICIÁRIA DO CEARÁ - JFCE)**

- Atenção à vigência deste documento, pois não poderá estar vencido no dia da posse.
- Disponível em: <https://certidoes.trf5.jus.br/certidoes2022/paginas/certidaocriminal.faces>
- Preencher todos os campos e clicar em **"pesquisar"**

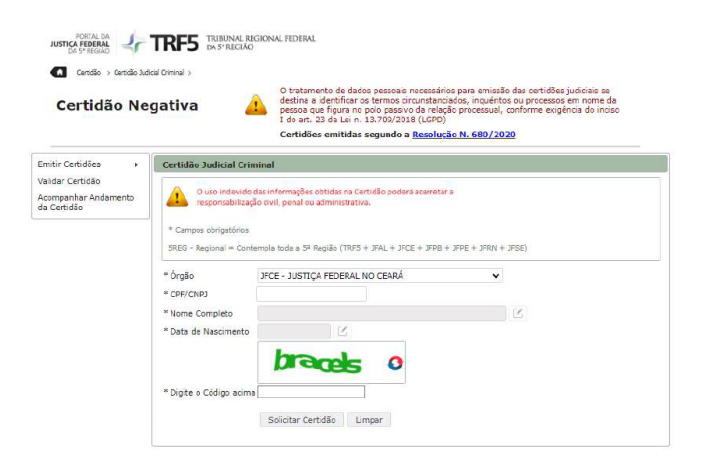

Após preencher todos os campos, clicar em "sim" caso não encontre processos

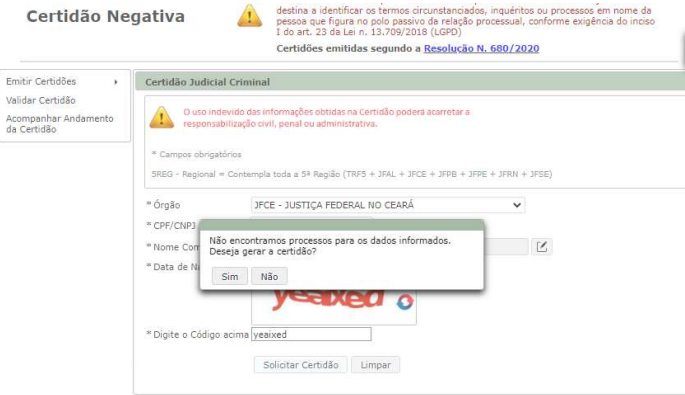

#### Secretaria da Saúde do Estado do Ceará

Certidão aceita:

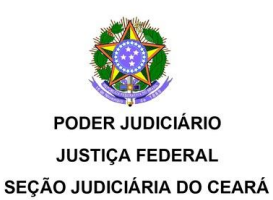

#### **CERTIDÃO JUDICIAL CRIMINAL NEGATIVA**

2023

N.

 $\lambda$ 

CERTIFICAMOS, na forma da lei, que, consultando os sistemas processuais abaixo indicados, NÃO CONSTAM, até a presente data e hora, PROCESSOS de classes CRIMINAIS contra:

(Data de Nascimento:

 $Q11$ 

CPF/CNPJ N°

Certidão emitida em: 01/08/2023 às 17:30:44 (data e hora de Brasília)

Observações

a) A autenticidade desta certidão poderá ser verificada, no prazo de 90 (noventa) dias, por qualquer interessado no site da JUSTIÇA FEDERAL NO CEARÁ, endereço www.jfce.jus.br por meio do código de validação abaixo;

b) A pesquisa realizada com base no CPF/CNPJ informado abrange processos em que o titular ou seu eventual espólio figure como parte:

c) Nos casos do § 1° do art. 4° da Resolução n° 680/2020 (CPF não informado), o nome indicado para consulta será de responsabilidade do solicitante da certidão, devendo a titularidade ser conferida pelo interessado e destinatário:

d) Certidão expedida gratuitamente e nos termos da Resolução CNJ nº 121/2010 e da Resolução CJF n° 680/2020

e) Os processos de Juizados Criminais estão abrangidos por esta Certidão;

f) Certidão emitida em consulta às seguintes bases de dados (data e hora de Brasília): SEÇÃO JUDICIÁRIA DO CEARÁ (Sistemas de Processos Judiciais Eletrônicos: PJe e SEEU; Sistemas de Processos Judiciais Físicos: Tebas) até: 31/07/2023 às 05:16:21.

**CÓDIGO DE VALIDAÇÃO:** 

# ITEM 10.1 - CASO TENHA RESIDIDO FORA DO ESTADO DO CEARÁ NOS ÚLTIMOS 5 ANOS, ANEXAR O ATESTADO DE ANTECEDENTES CRIMINAIS EXPEDIDO PELA SSPDS **DOS RESPECTIVOS ESTADOS RESIDIDOS.**

- Atenção: Você que não reside ou não residia no Estado do Ceará, na cidade de Fortaleza nos últimos O5 anos, deverá enviar a Certidão Judicial Criminal do Poder Judiciário do Estado em que residiu durante esse período.
- Atenção à vigência deste documento, pois não poderá estar vencido no dia da posse.

# **ITEM 11 - CERTIDÃO DE ANTECEDENTES CRIMINAIS EXPEDIDO PELA POLÍCIA FEDERAL.**

- Atenção à vigência deste documento, pois não poderá estar vencido no dia da posse.
- Disponível em: <https://antecedentes.dpf.gov.br/antecedentes-criminais/certidao>
- Preencher todos os campos e clicar em "pesquisar"

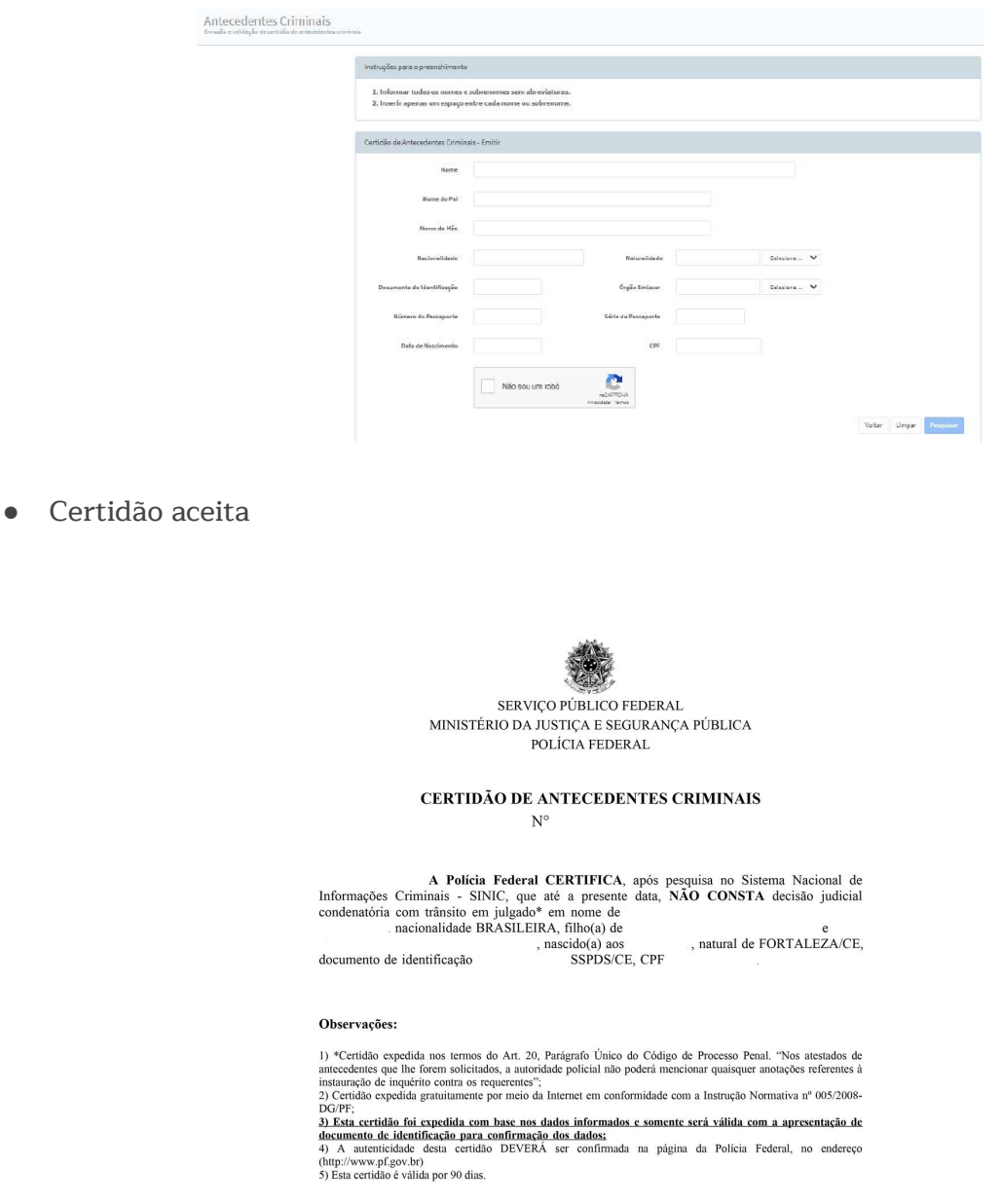

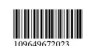

Brasília-DF, 17:46 de 01/08/2023

### Secretaria da Saúde do Estado do Ceará

# **ITEM 12 - CERTIDÃO NARRATIVA DE INEXISTÊNCIA DE CNPJ VINCULADO A CPF DA DELEGACIA DA RECEITA FEDERAL OU CERTIDÃO DE VÍNCULO DE PARTICIPAÇÃO EM PESSOA JURÍDICA EMITIDO POR MEIO DO GOV.BR/REDESIM.**

- Link de Agendamento: <https://servicos.receita.fazenda.gov.br/Servicos/saga/agendamento/> **OBS:** O documento deverá estar devidamente assinado de forma manual ou digital;
- Para agendar:
	- Informar CPF, telefone para contato, marcar a opção "meu CPF", informar data de nascimento, responder as verificações de segurança e clicar em agendar

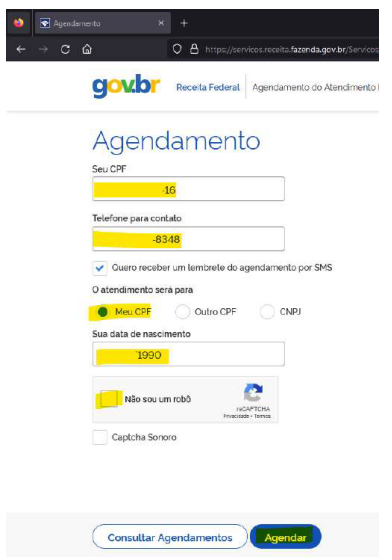

○ Na tela seguinte: marcar opção "cópia de documentos/obter cópia de declarações e processos" e continuar.

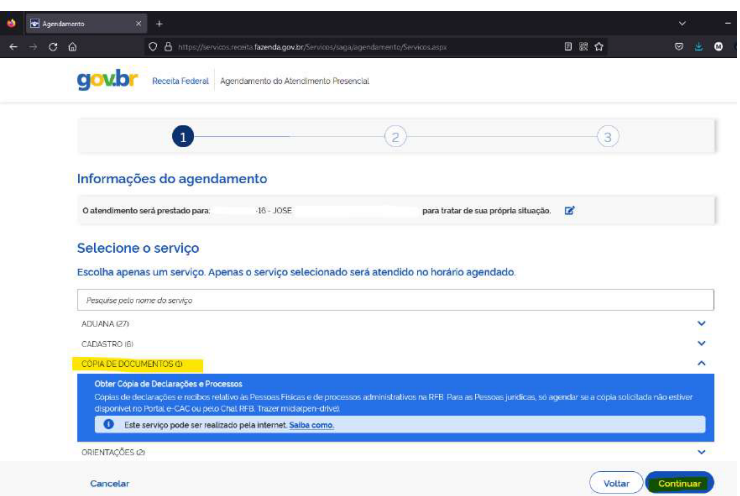

#### Secretaria da Saúde do Estado do Ceará

○ Na tela seguinte: selecionar a unidade de atendimento

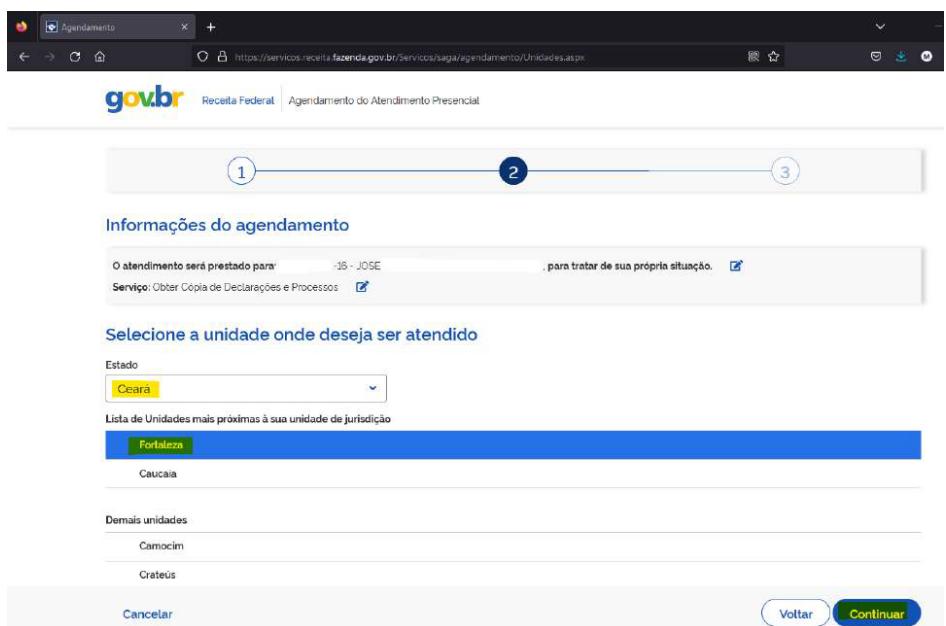

○ Na tela seguinte: selecionar data e horário para atendimento e confirmar

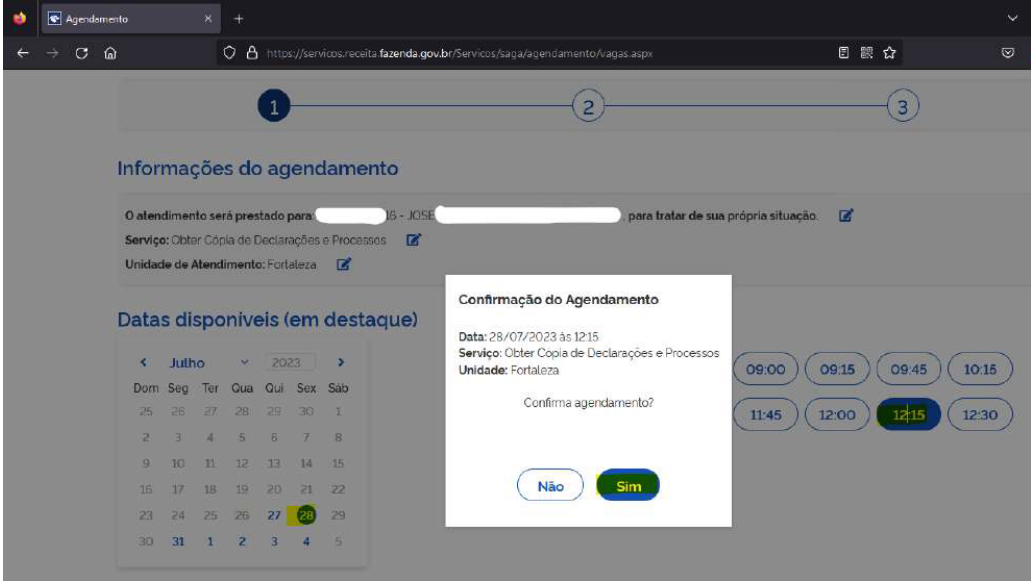

○ Após agendamento comparecer, no dia, hora e local agendado para solicitar a declaração.

● Certidão aceita (Atenção a assinatura e carimbo no documento)

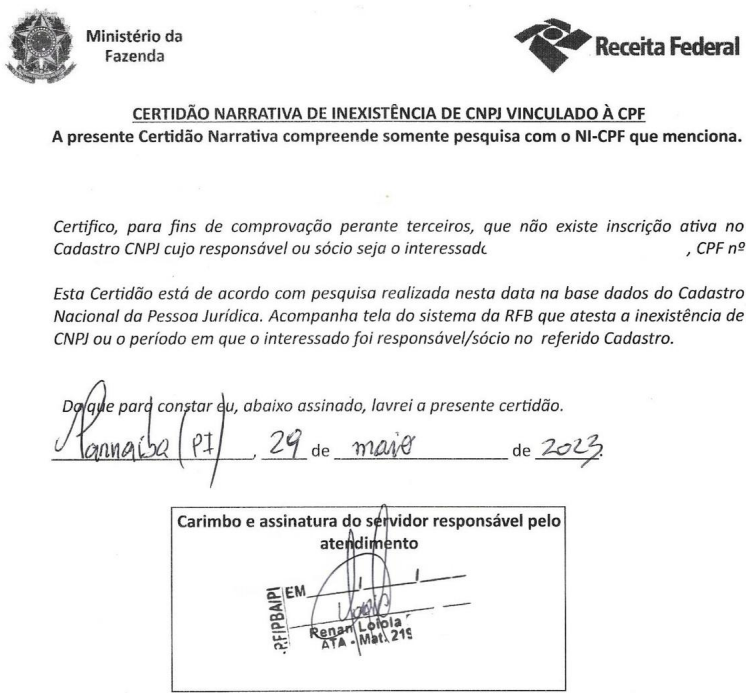

● Documento complementar a certidão

**Obs:** Este documento poderá ser aceito em substituição a certidão narrativa, se devidamente carimbado e assinado pelo servidor da Receita Federal.

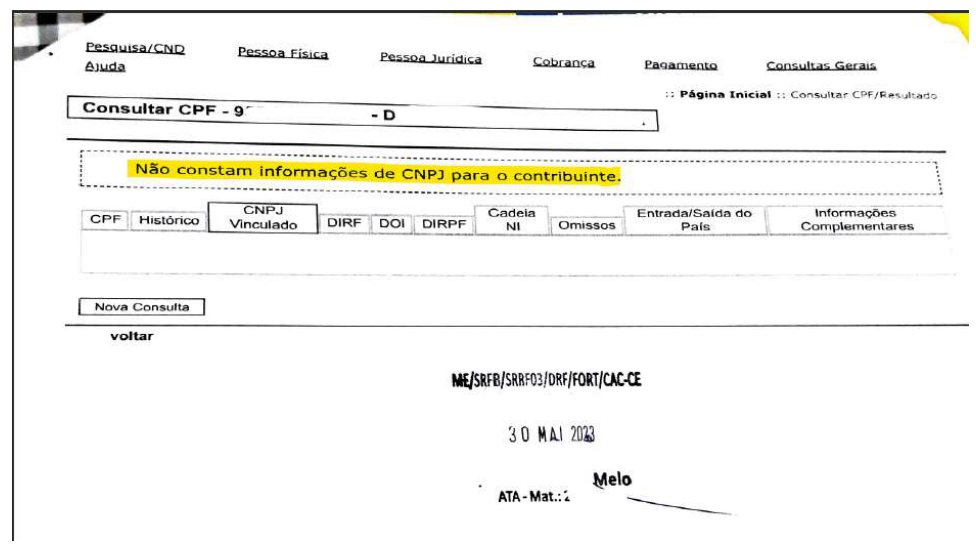

**ATENÇÃO!** Caso não consiga agendamento na receita até a data prevista para o encerramento do envio dos documentos devido à alta demanda e delongamento das datas de agendamento na Receita Federal para a emissão da **CERTIDÃO NARRATIVA DE INEXISTÊNCIA DE CNPJ VINCULADO A CPF** (ART. 193, INCISO VII E XV, LEI 9.826 DE 14/05/1974), informamos que **será aceita** a certidão emitida por meio do GOV.BR / REDESIM no seguinte link: <https://consultacnpj.redesim.gov.br/minhas-empresas>.

### **COMO ACESSAR:**

Ao clicar no link <https://consultacnpj.redesim.gov.br/minhas-empresas>, você será encaminhado para o site do GOV.BR conforme imagem abaixo:

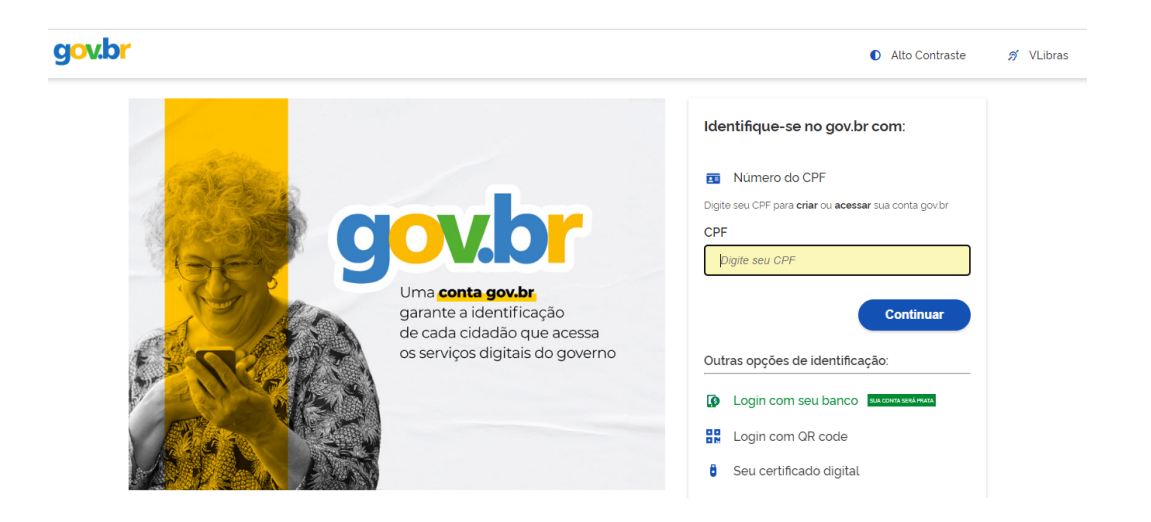

Digite seu CPF, logo em seguida será solicitado a senha cadastrada e realize o seu login.

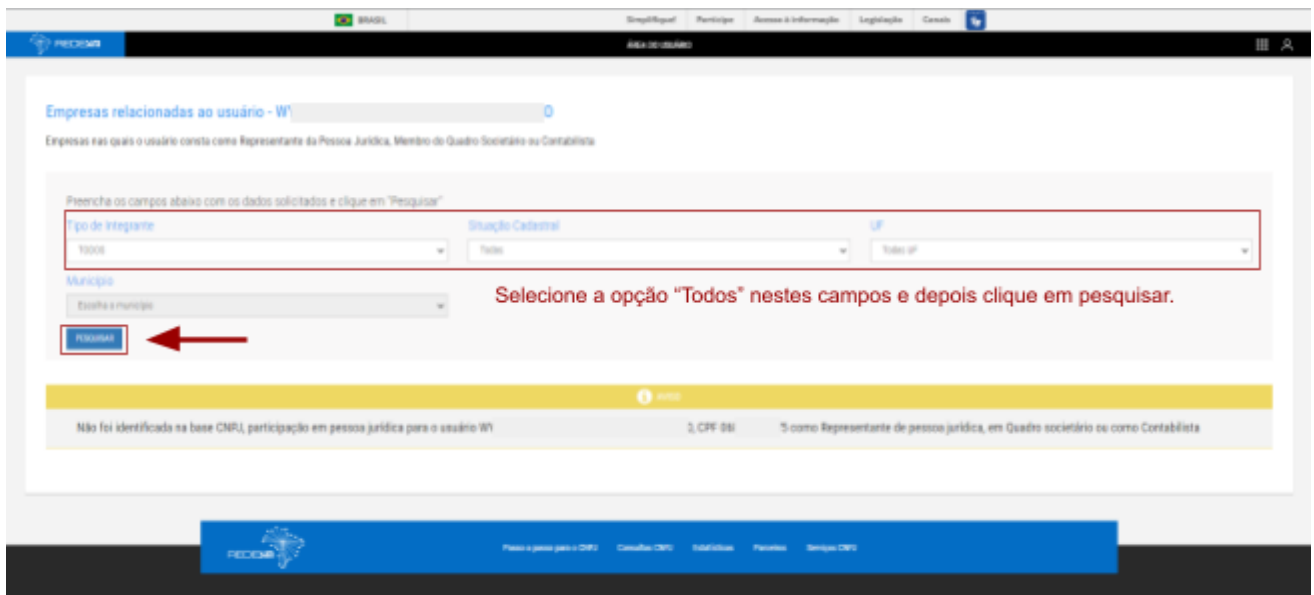

Após o login, você será direcionado para a seguinte página:

### Secretaria da Saúde do Estado do Ceará

Modifique os campos conforme sinalizado na imagem e clique em Pesquisar: **(Exemplo: Tipo de Integrante: TODOS / Situação Cadastral: Todas / UF: Todas UF)**

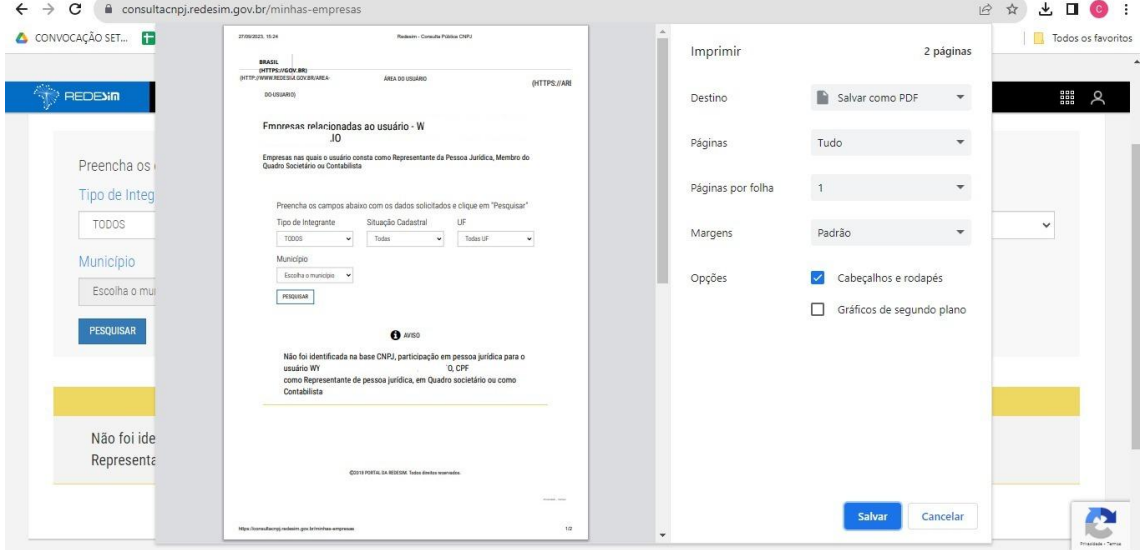

Após clicar em pesquisar, aperte Ctrl+P no seu teclado para salvar a imagem em PDF.

Clique em salvar.

Caso você você possua algum CPNJ vinculado ao seu CPF, aparecerá o seguinte modelo:

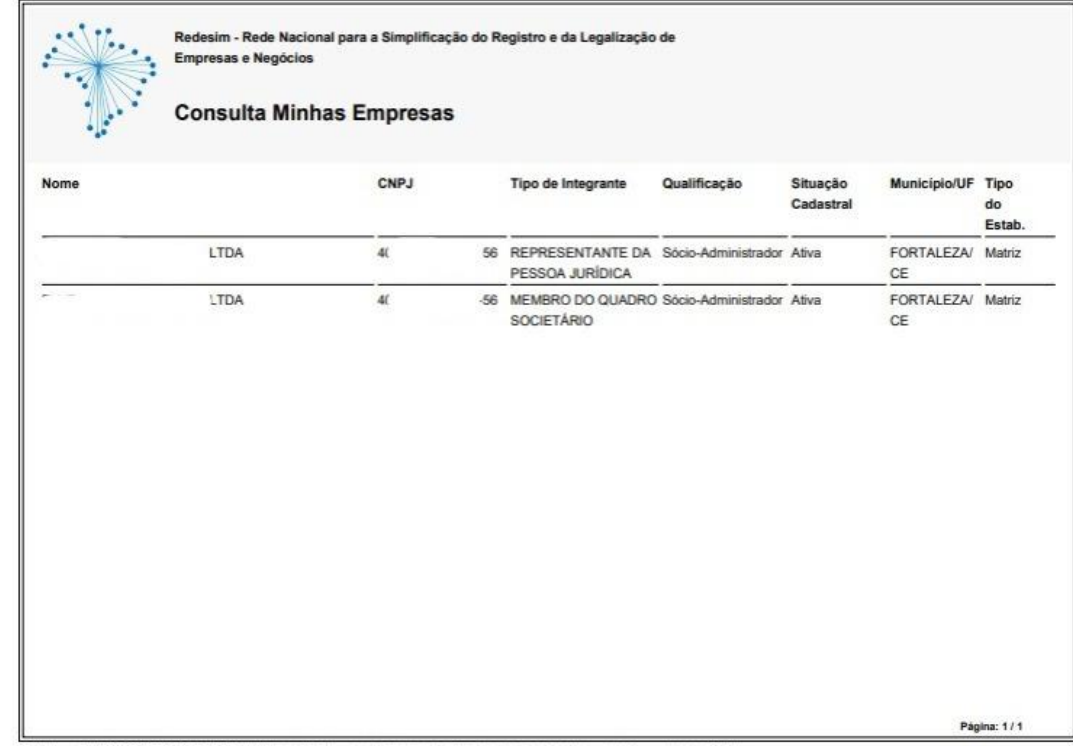

Salve em PDF e anexe ao formulário no campo indicado.

#### Secretaria da Saúde do Estado do Ceará

### **ITEM 13 - CERTIDÃO DE NÃO ACUMULAÇÃO DE CARGO EXPEDIDA PELA SECRETARIA DO PLANEJAMENTO E GESTÃO - SEPLAG.**

- Disponível em: <https://apps.seplag.ce.gov.br/cac/pages/formulario/aceitarTermos.seam>
- Como acessar:
	- Aceitar os termos e avançar

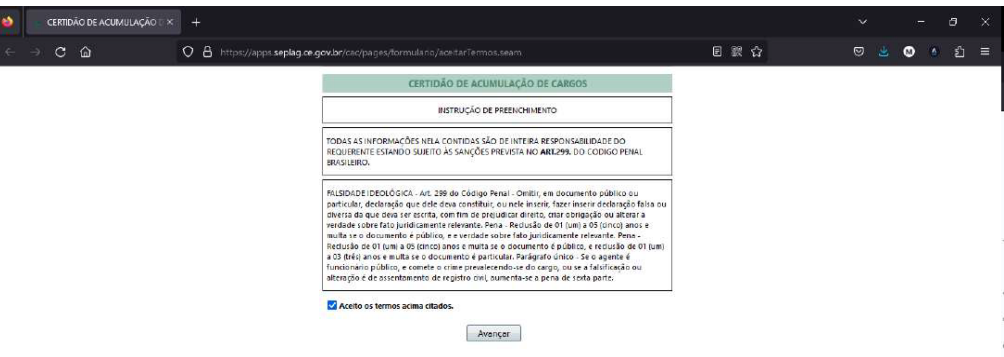

○ Na tela seguinte: preencher os campos e marca a opção "assumir cargo/emprego/função no âmbito do Poder Executivo do Estado do Ceará"

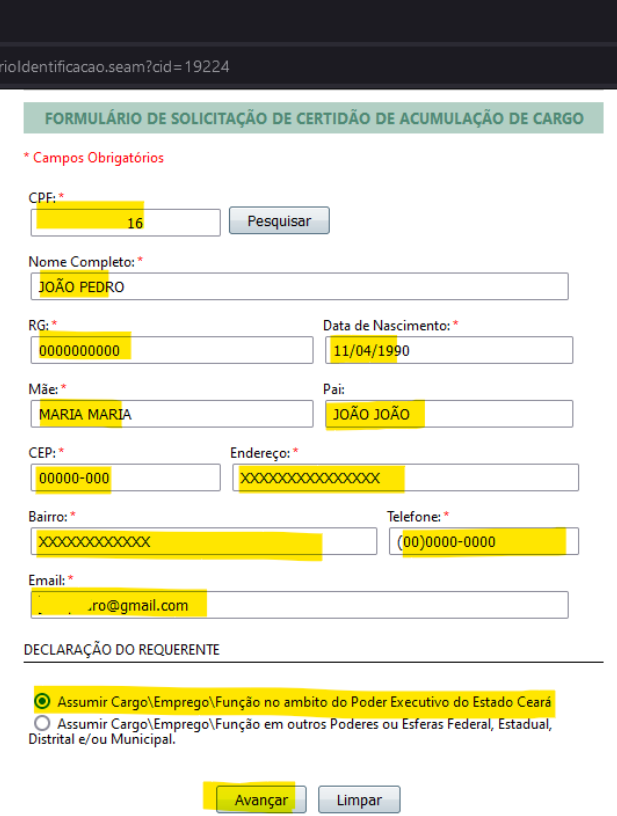

#### Secretaria da Saúde do Estado do Ceará

○ Na tela seguinte: irá aparecer campos de preenchimento para o candidato que acumula cargo, o mesmo deverá preencher os campos de acordo com o cargo que assume no outro órgão.

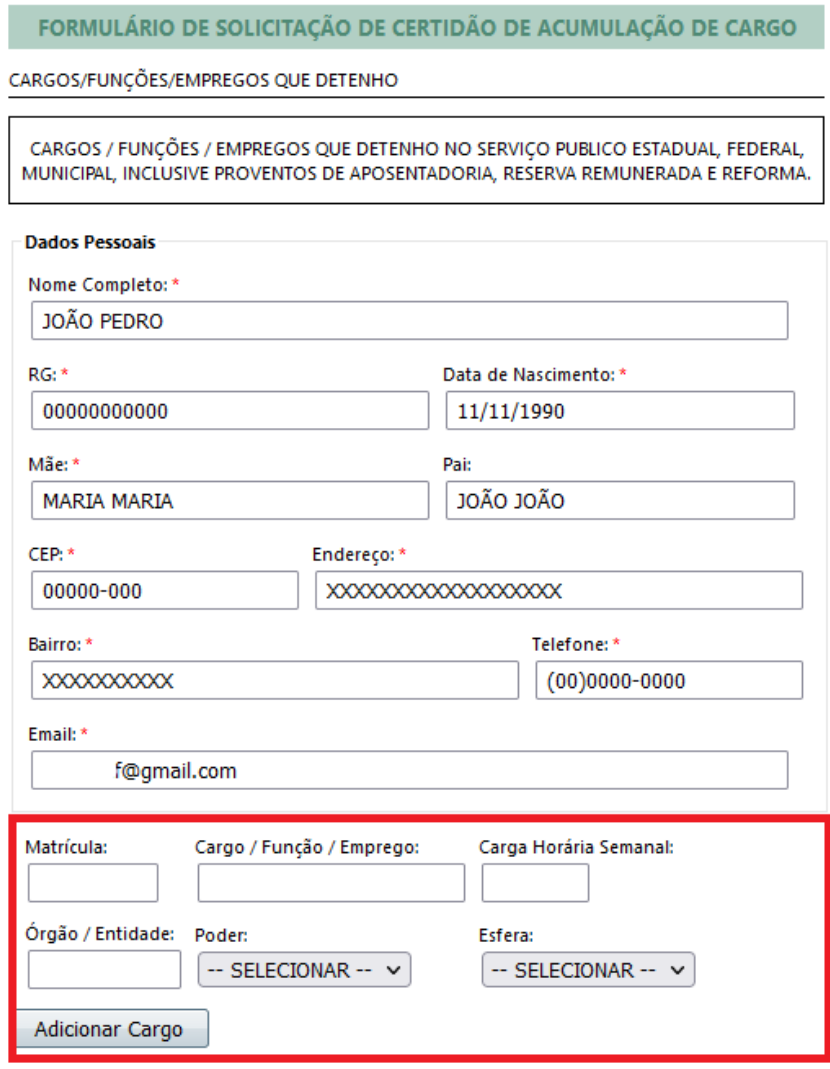

OBS: Se o candidato não assumir outro cargo, desconsiderar e seguir para o próximo campo.

○ Na tela seguinte: o candidato deverá preencher o cargo que ocupará.

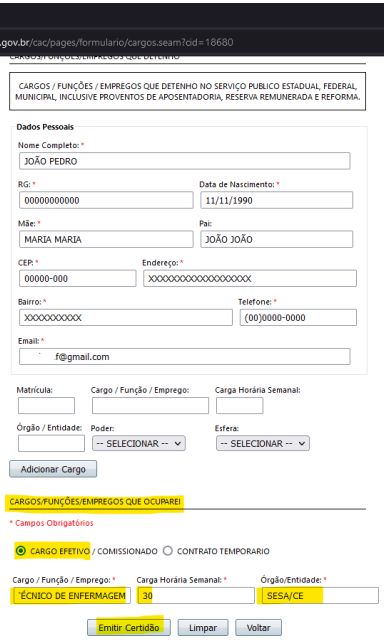

● Certidão aceita

**Exemplo de declaração de candidato que não acumula cargo**

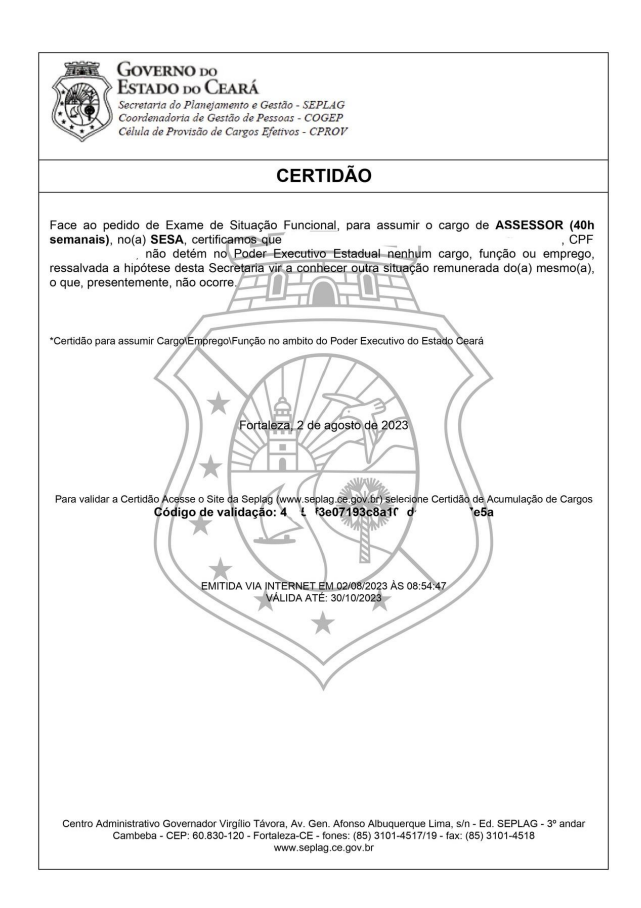

#### Secretaria da Saúde do Estado do Ceará

### **Exemplo de declaração de candidato que acumula cargo**

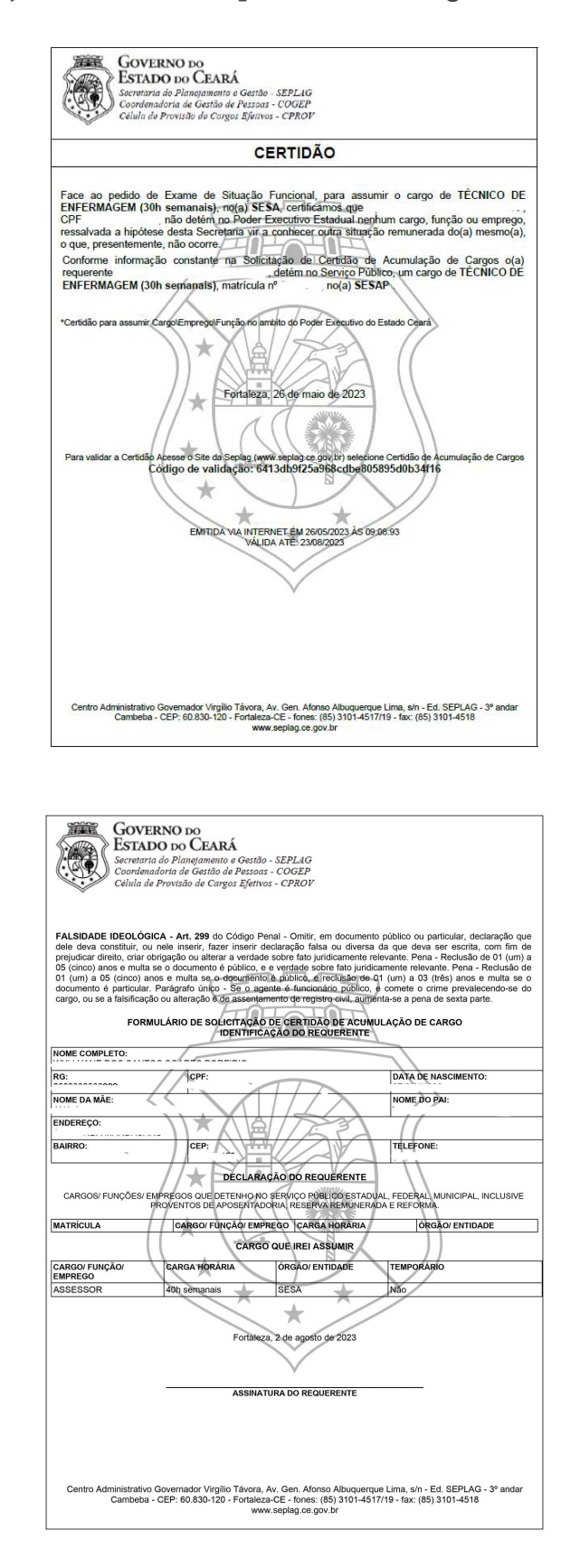

#### Secretaria da Saúde do Estado do Ceará

# **ITEM 14 - DECLARAÇÃO DE BENS E VALORES QUE CONSTITUEM O SEU PATRIMÔNIO, CONFORME REGULAMENTA O DECRETO Nº 11.471, DE 29 DE SETEMBRO DE 1975 (DECLARAÇÃO DE IMPOSTO DE RENDA COMPLETA PESSOA FÍSICA, ANO CALENDÁRIO 2022)**

- Link para emitir a declaração: <https://www.gov.br/pt-br/servicos/consultar-meu-imposto-de-renda>
- **Siga o passo a passo:**

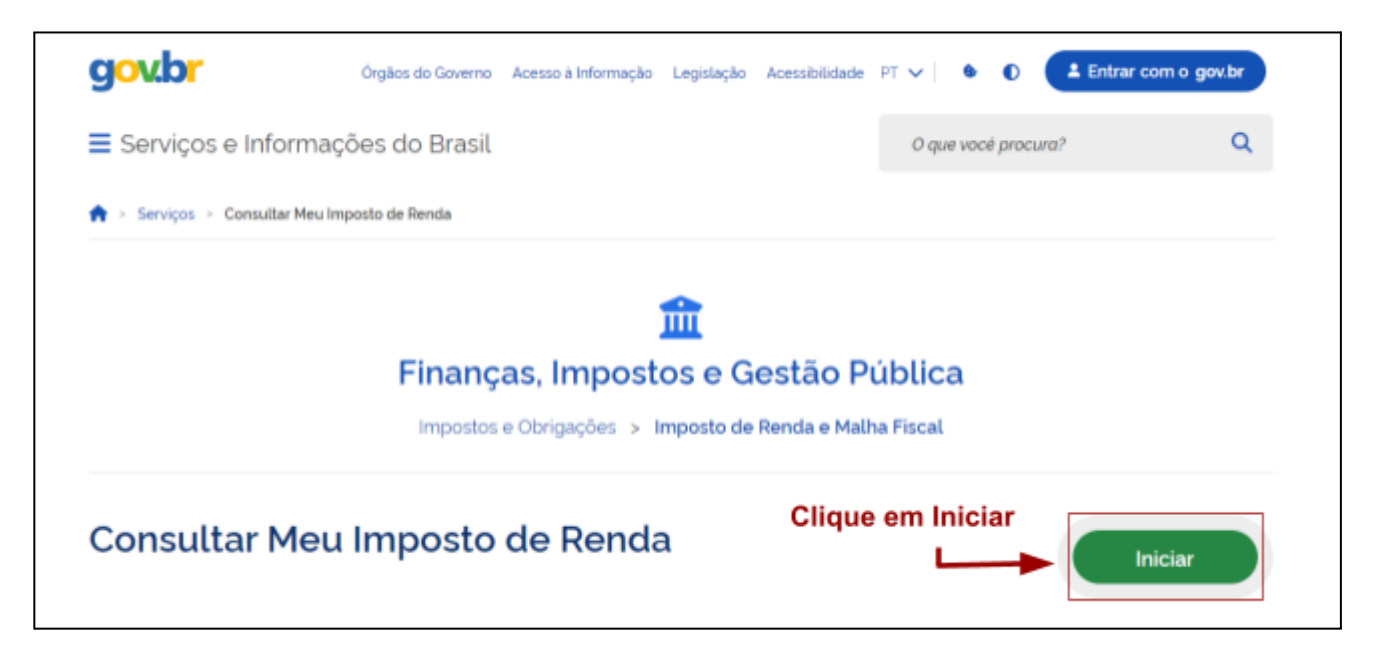

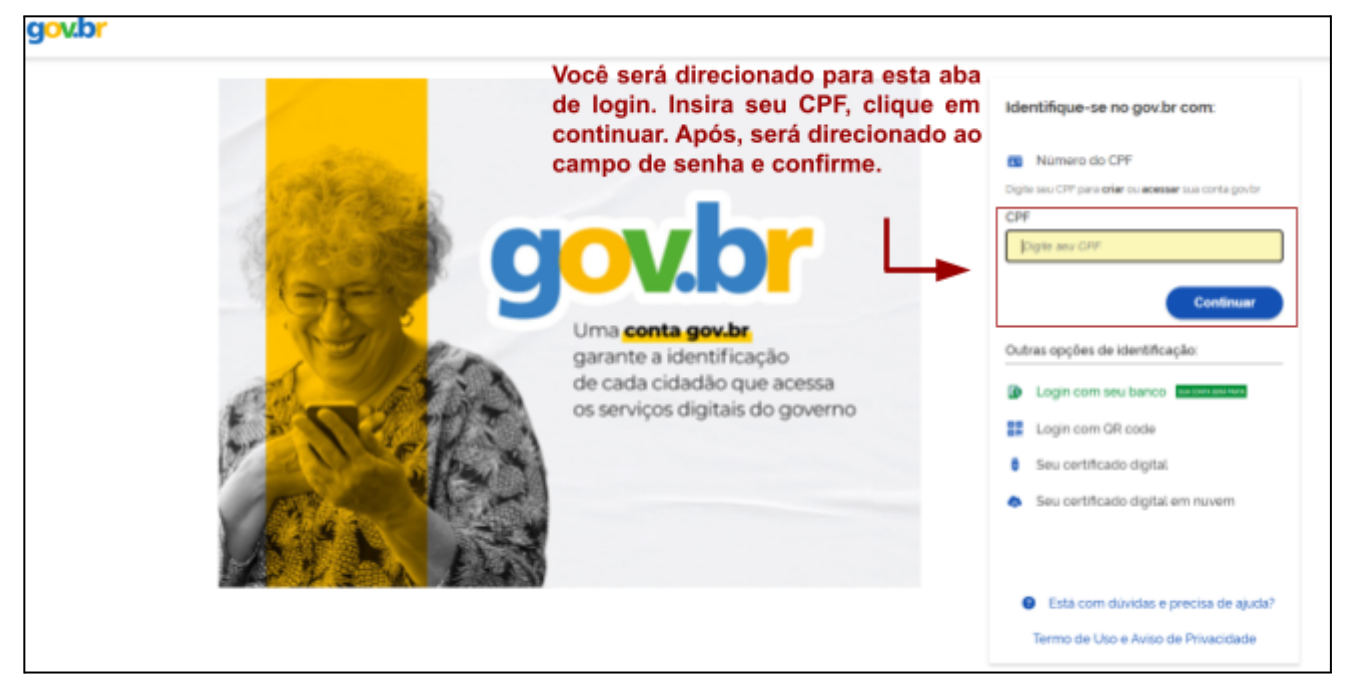

#### Secretaria da Saúde do Estado do Ceará

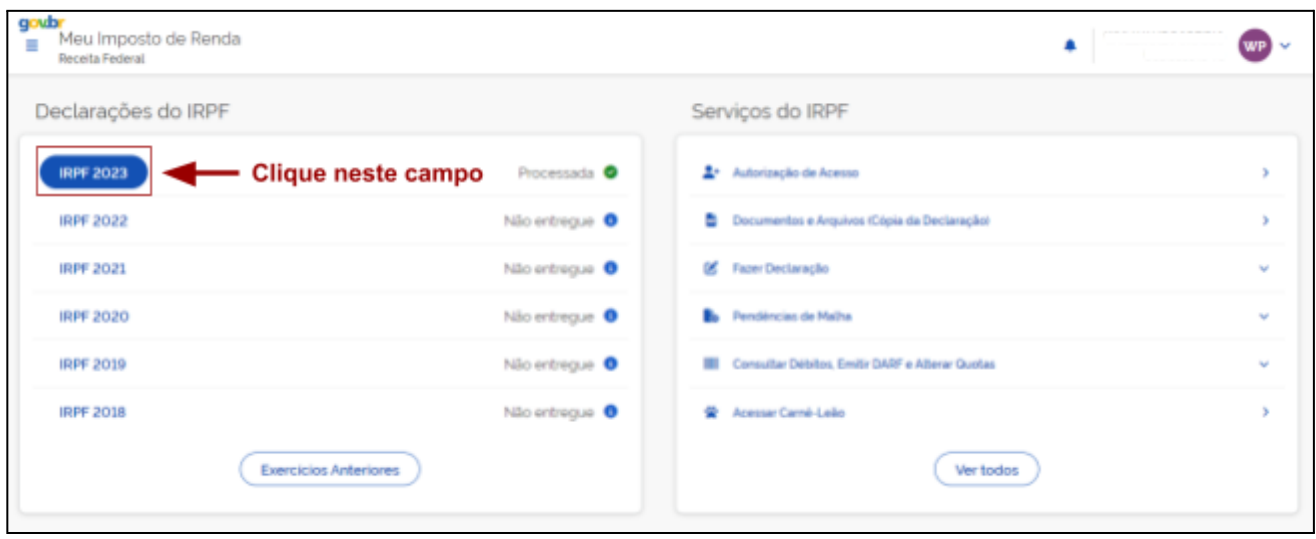

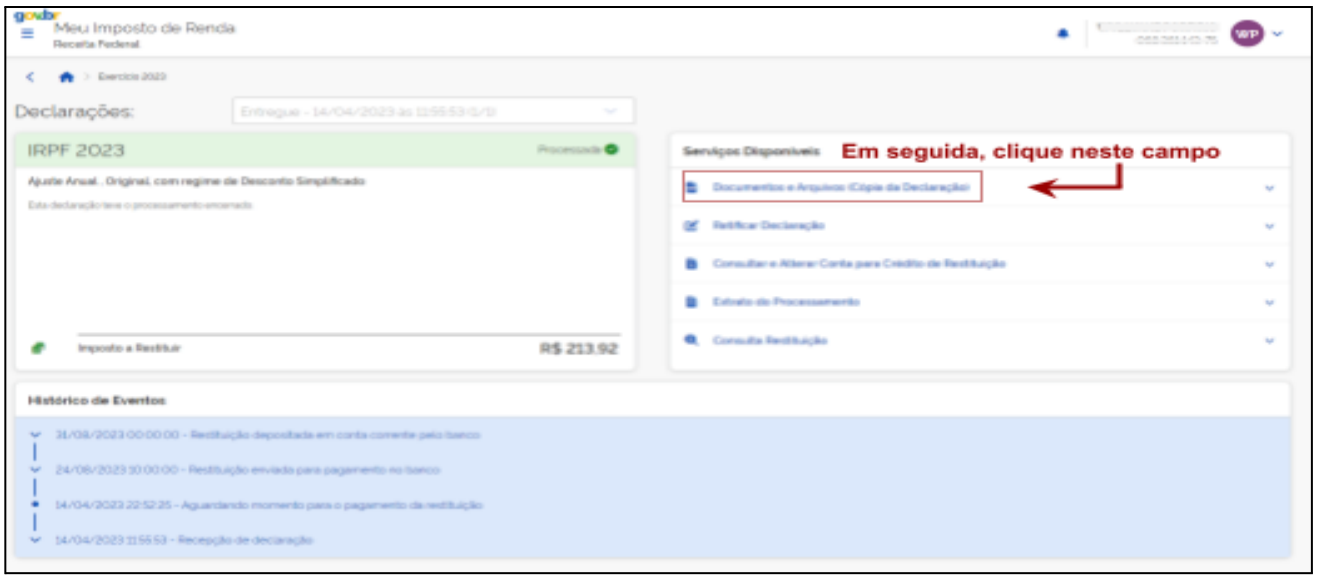

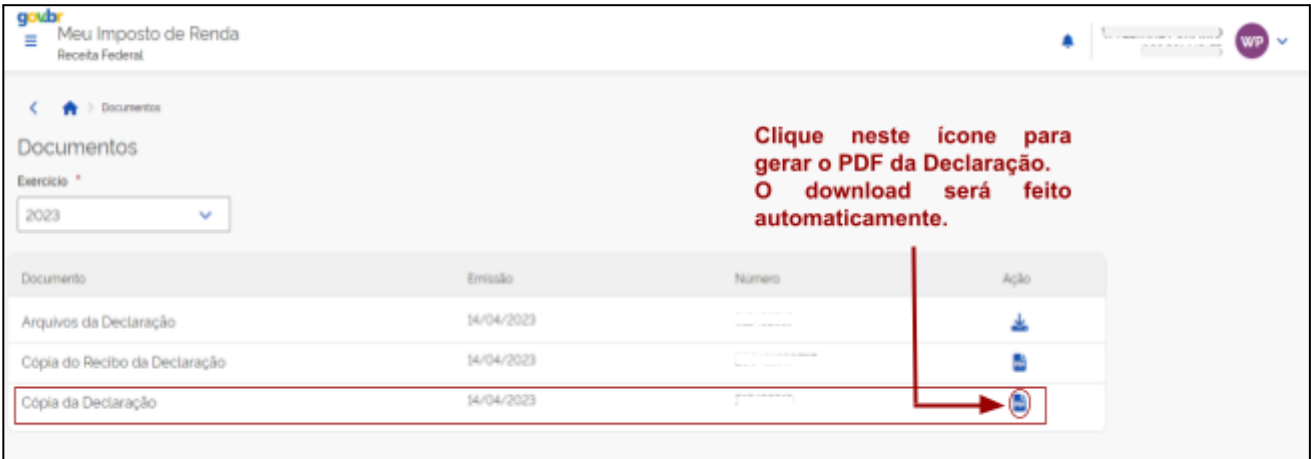

#### Secretaria da Saúde do Estado do Ceará

### **Esse é o modelo CORRETO da declaração a ser anexada ao formulário.**

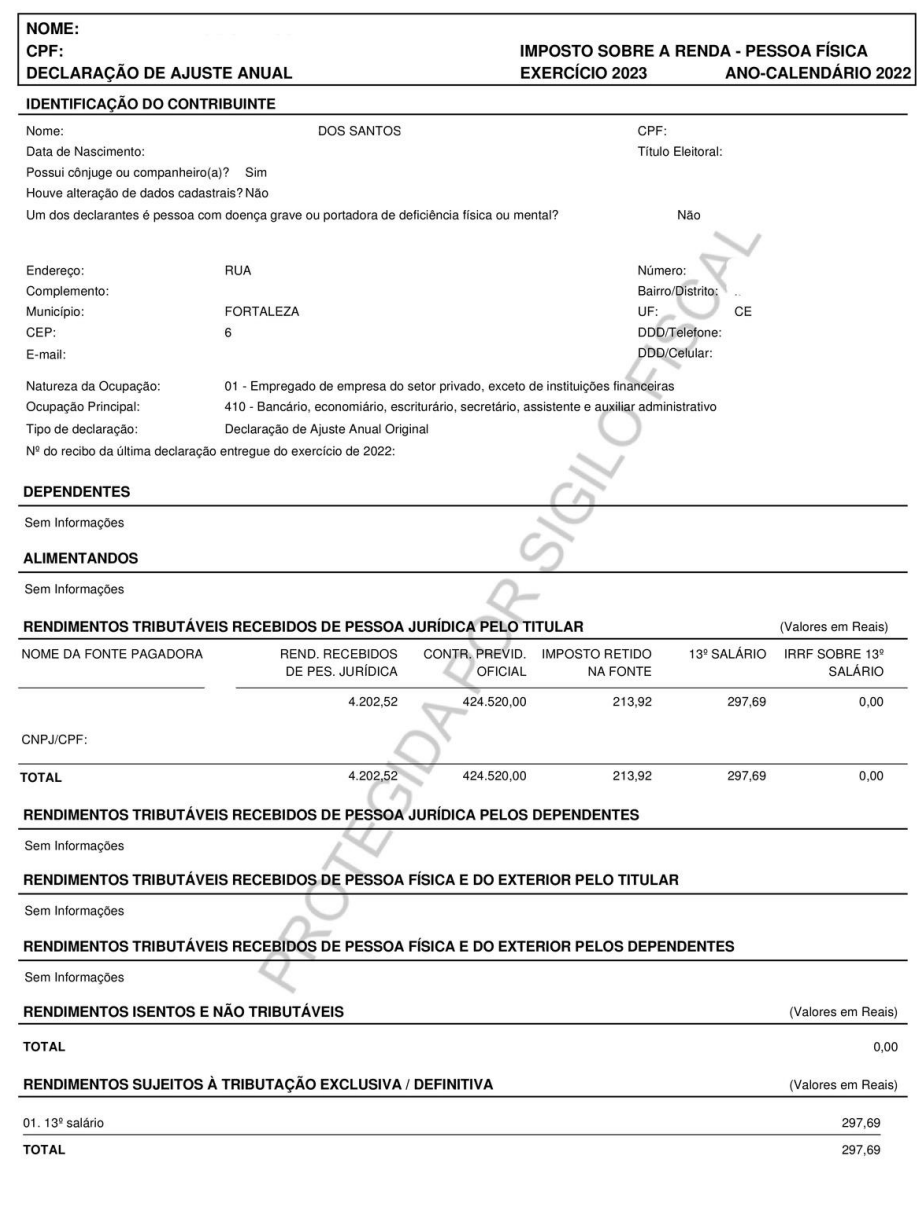

Controle: 001464597648524

Página 1 de 7

Data/Hora da Entrega: 14/04/2023 às 11:55:53

### Secretaria da Saúde do Estado do Ceará

# **ITEM 14.1 - DECLARAÇÃO DE BENS E VALORES QUE CONSTITUEM O SEU PATRIMÔNIO, CASO ESTEJA DISPENSADO DE APRESENTAR A DECLARAÇÃO DE IMPOSTO DE RENDA PESSOA FÍSICA À RECEITA FEDERAL.**

● Caso o(a) candidato(a) não declare imposto de renda, esta declaração deverá ser preenchida.

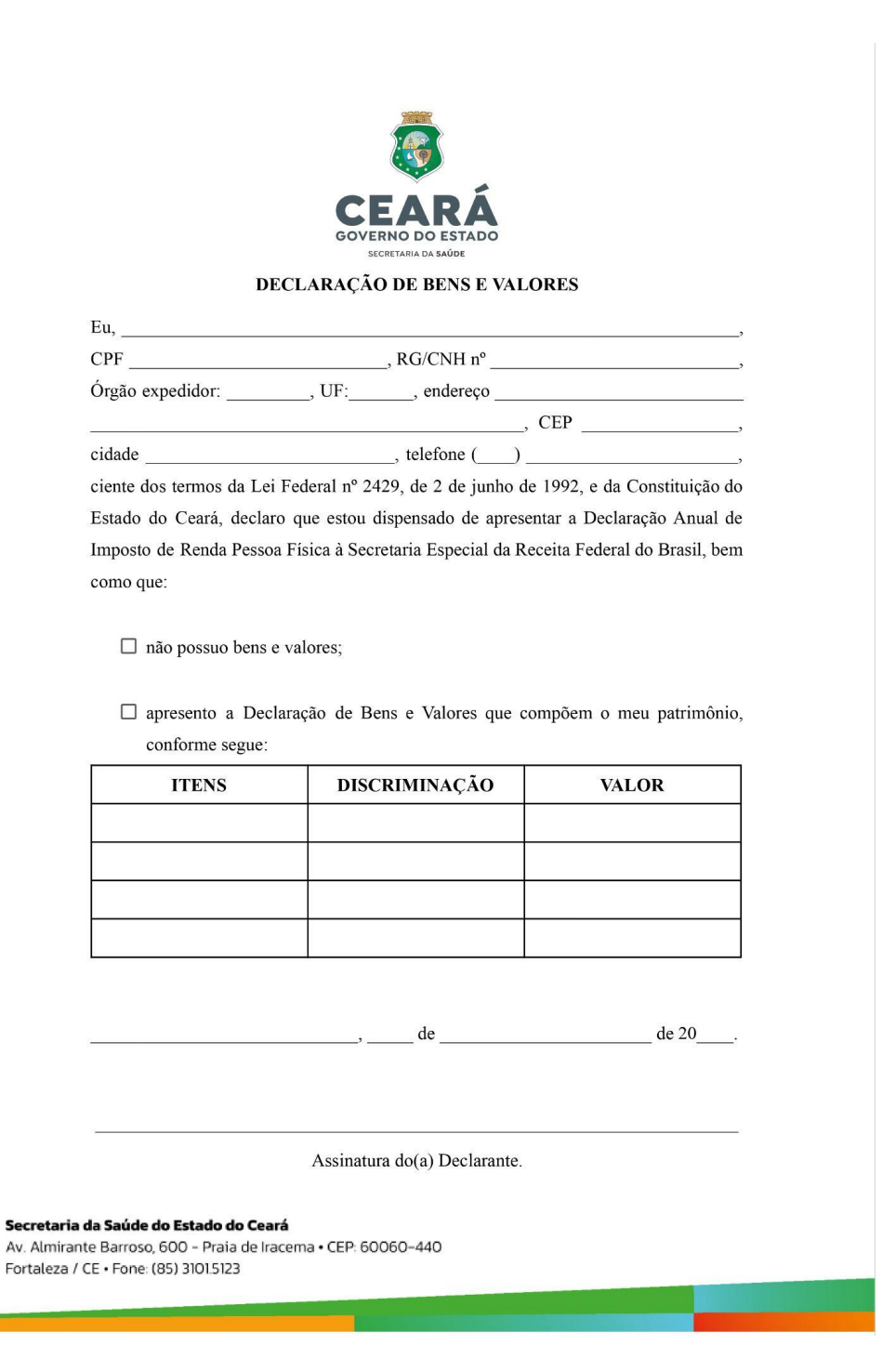

#### Secretaria da Saúde do Estado do Ceará

ITEM 15 - DECLARAÇÃO SESA DE QUE NÃO PARTICIPA DE DIRETORIA, GERÊNCIA, ADMINISTRAÇÃO, CONSELHO TÉCNICO OU ADMINISTRATIVO DE EMPRESAS OU SOCIEDADES MERCANTIS; SER COMERCIANTE, CONFORME PRECEITUA O ART. 193, **INCISOS VII E XV. DA LEI 9.826 DE 14/05/1974.** 

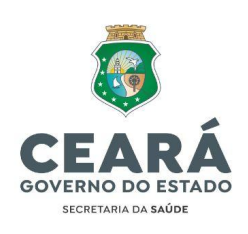

#### DECLARAÇÃO SESA

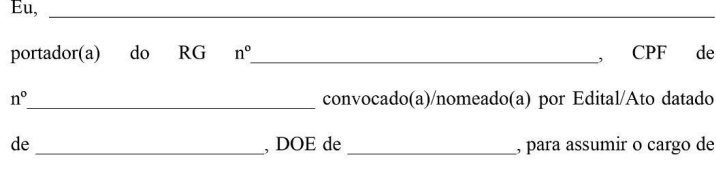

na SECRETARIA DA SAÚDE DO ESTADO DO CEARÁ, DECLARO, sob as penas da Lei, não participar de Diretoria, Gerência, Administração, Conselho Técnico ou Administrativo de Empresas ou Sociedades Mercatins; Ser comerciante, conforme preceitua o Art. 193, incisos VII e XV, da lei 9.826 de 14/05/1974 (Estatuto dos Funcionários Públicos Civis do Estado do Cerá), desde a época da minha convocação para investidura no serviço público estadual.

Fortaleza,  $de_$ de

Assinatura do(a) Declarante

Secretaria da Saúde do Estado do Ceará Av. Almirante Barroso, 600 - Praia de Iracema · CEP: 60060-440 Fortaleza / CE · Fone: (85) 3101.5123

#### Secretaria da Saúde do Estado do Ceará

### **ITEM 16 - DECLARAÇÃO DE NÃO-ACUMULAÇÃO DE CARGOS E EMPREGOS PÚBLICOS.**

**O(a) candidato(a) deverá preencher a presente declaração seguindo as seguintes instruções:**

- Preencher todos os campos referentes aos dados pessoais.
- Caso o(a) candidato(a) **não possua** vínculo público com a Administração Direta e Indireta, Órgãos Públicos, Empresas Públicas e Fundações Públicas marcar a opção "NÃO POSSUO".
- Caso o(a) candidato(a) **possua** vínculo público, marque a opção "POSSUO" e preencha os campos seguintes.
- Assinar e datar a declaração.

OBS.1: Deve ser preenchido uma declaração para cada cargo público que o candidato possuir.

OBS.2: Mesmo que o(a) candidato(a) esteja de licença para tratar de assuntos particulares ou outro tipo de licença, deve marcar a opção "POSSUO" e declarar o cargo que esteja de licença.

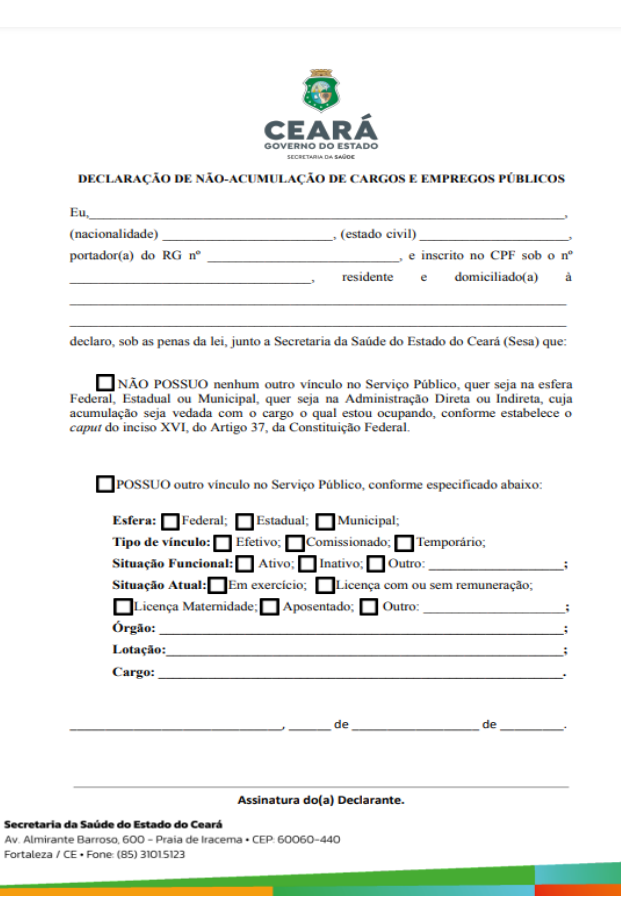

**ATENÇÃO!** O Instituto de Saúde e Gestão Hospitalar (ISGH), Instituto de Ensino Tecnológico Centro (CENTEC), Cooperativa de Trabalho dos Profissionais de Saúde do Estado do Ceará (COOSAUDE). Terceirização de empresas privadas em órgãos não são considerados públicos. vínculos públicos.

#### Secretaria da Saúde do Estado do Ceará

# **ITEM 17 - DECLARAÇÃO DE COMPATIBILIDADE DE HORÁRIOS**

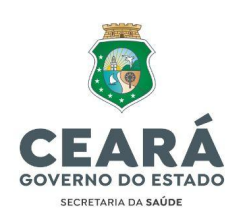

#### DECLARAÇÃO DE COMPATIBILIDADE DE HORÁRIOS

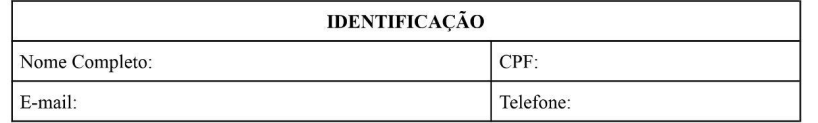

Em conformidade com o inciso XVI do artigo 37 da Constituição Federal e Emenda Constitucional nº 34, de 14 de dezembro de 2001, declaro, para fins de investidura no cargo/emprego público de \_, com jornada de trabalho de horas semanais na Secretaria da Saúde do Estado do Ceará - SESA, que:

NÃO POSSUO nenhum outro vínculo no Serviço Público, quer seja na esfera Federal, Estadual ou Municipal, quer seja na Administração Direta ou Indireta, cuja acumulação seja vedada com o cargo o qual estou ocupando, conforme estabelece o caput do inciso XVI, do Artigo 37, da Constituição Federal.

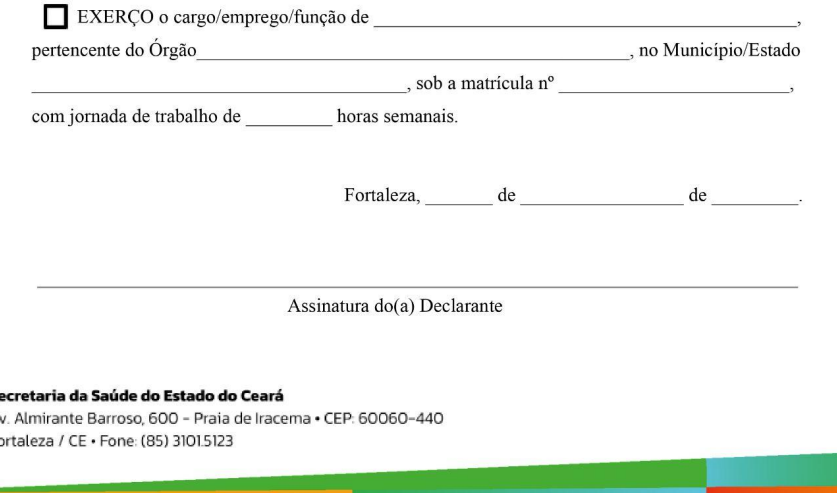

**ITEM 17.1 - EM CASO DE OCUPAÇÃO DE CARGO OU EMPREGO PÚBLICO, APRESENTAR ESCALA DE TRABALHO DEVIDAMENTE ASSINADA E CARIMBADA PELO GESTOR/DIRETOR DE RECURSOS HUMANOS.**

●

s A

# **ITEM 18 - REGISTRO DO CONSELHO PROFISSIONAL COMPETENTE DA CATEGORIA (ESTADUAL/REGIONAL) COM CERTIDÃO DE REGULARIDADE PARA EXERCÍCIO PROFISSIONAL NO ESTADO DO CEARÁ**

● O documento deverá estar devidamente assinado/carimbado de forma manual ou assinado digitalmente;

#### **Alguns exemplo aceitos:**

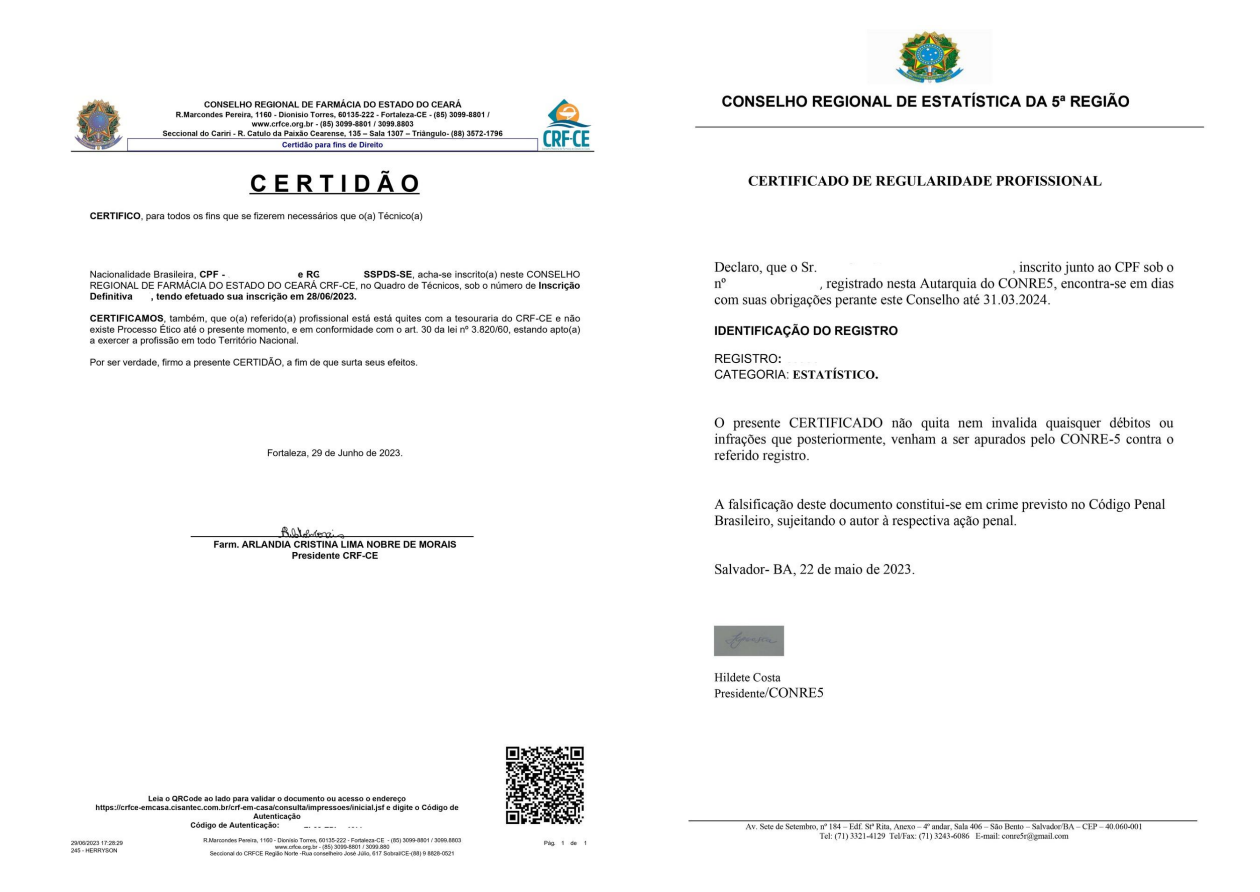

**ATENÇÃO!** No caso de transferência de regionalização do conselho, o(a) candidato(a) deverá encaminhar o protocolo de solicitação, onde observa que o mesmo poderá assumir o cargo enquanto aguarda a emissão da carteira constando a validade deste documento.

● O(a) candidato(a) deverá apresentar a carteira oficial do conselho, preferencialmente, até a data da sua posse.

### **ITEM 19 - EXCLUSIVO PARA CARGOS DE ENSINO MÉDIO**

- Digitalizar frente e verso do certificado de conclusão do ensino médio e enviar em PDF;
- O Certificado/Diploma Deverá Estar Devidamente Assinado E Carimbado.

### **Alguns Modelos**

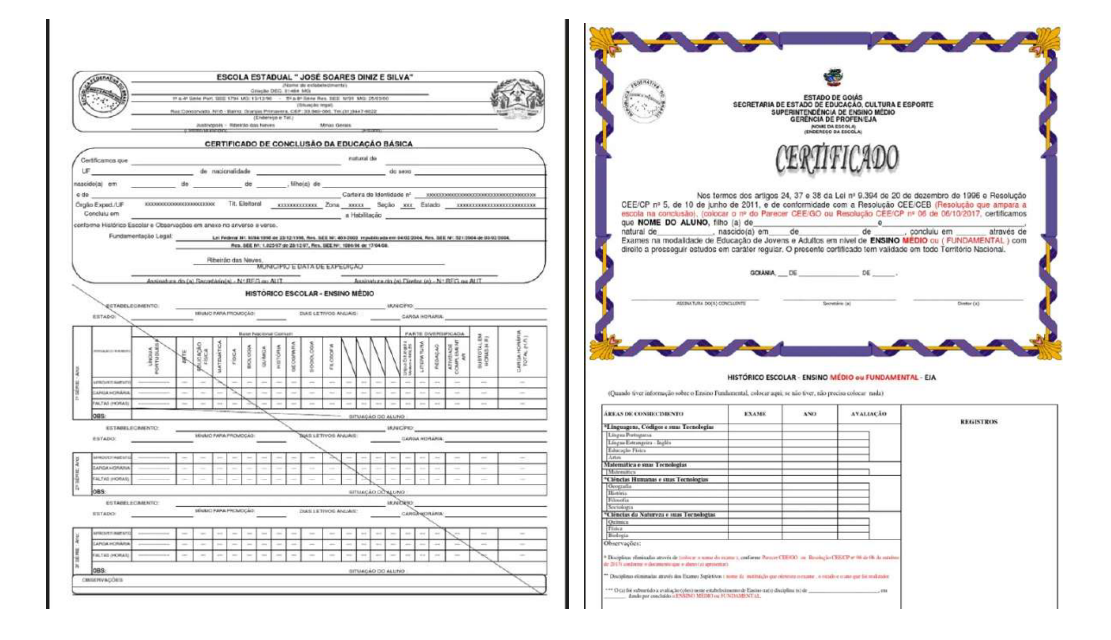

### **ITEM 20 - EXCLUSIVO PARA CARGOS DE ENSINO TÉCNICO**

- Digitalizar frente e verso do certificado de conclusão do Ensino Médio e Ensino Técnico e enviar em PDF;
- O Certificado/Diploma Deverá Estar Devidamente Assinado E Carimbado.

### **Alguns Modelos**

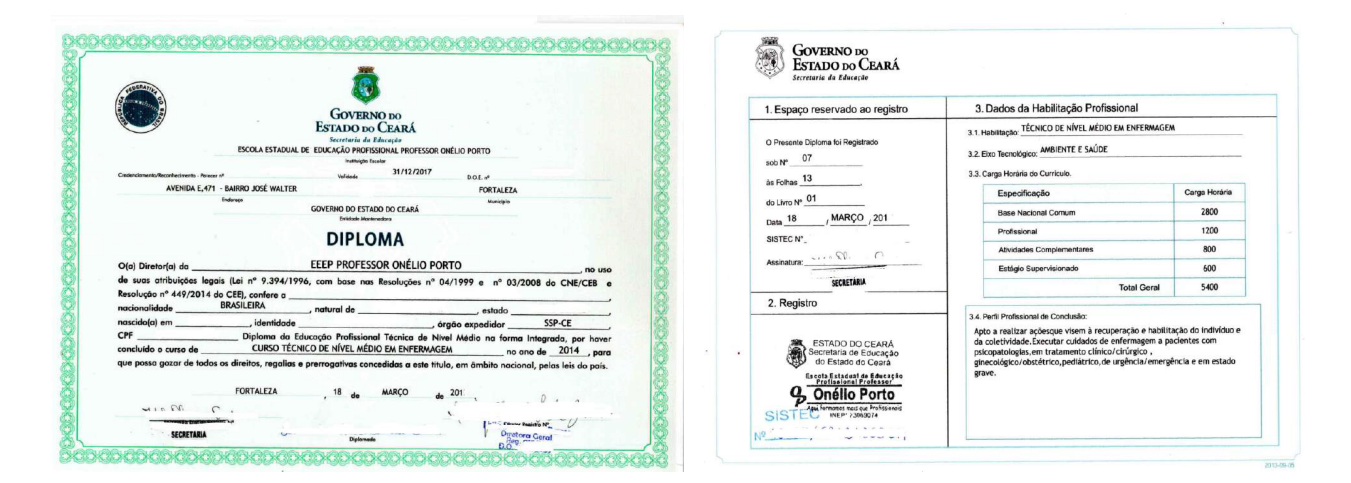

#### Secretaria da Saúde do Estado do Ceará

### **ITEM 21 - EXCLUSIVO PARA CARGOS DE ENSINO SUPERIOR**

- Digitalizar frente e verso do certificado de conclusão do Ensino Superior e enviar em PDF;
- O Certificado/Diploma Deverá Estar Devidamente Assinado e Carimbado. **Modelo:**

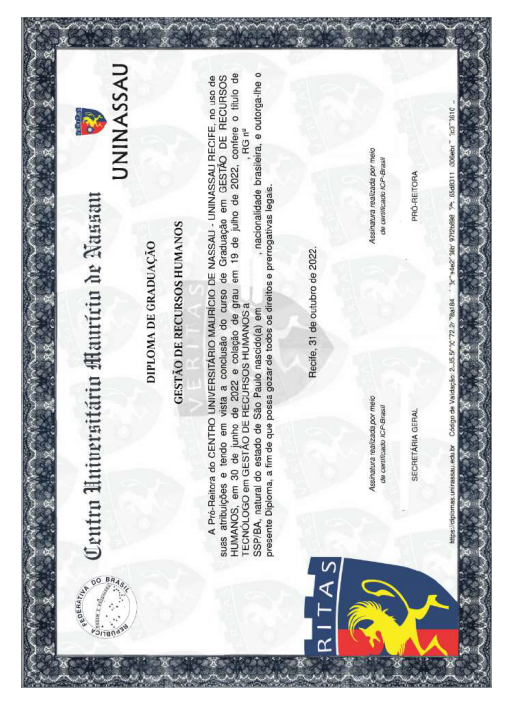

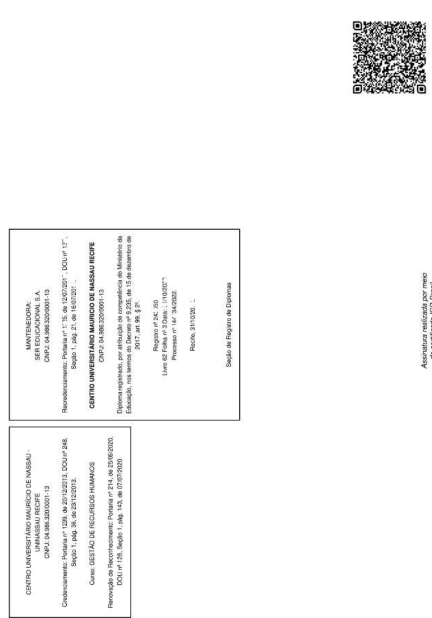

### **ITEM 22 - EXCLUSIVO PARA CARGOS DE ENSINO SUPERIOR (ESPECIALIZAÇÃO)**

- Digitalizar frente e verso do certificado de conclusão de Especialização e enviar em PDF;
- O Certificado/Diploma Deverá Estar Devidamente Assinado e Carimbado.

# **ITEM 23 - TERMO DE CIÊNCIA SOBRE OS REGIMES DE PREVIDÊNCIA SOCIAL E COMPLEMENTAR VIGENTES NO ESTADO DO CEARÁ.**

Este termo deverá ser preenchido com o nome completo, CPF, datado e assinado nos campos indicados

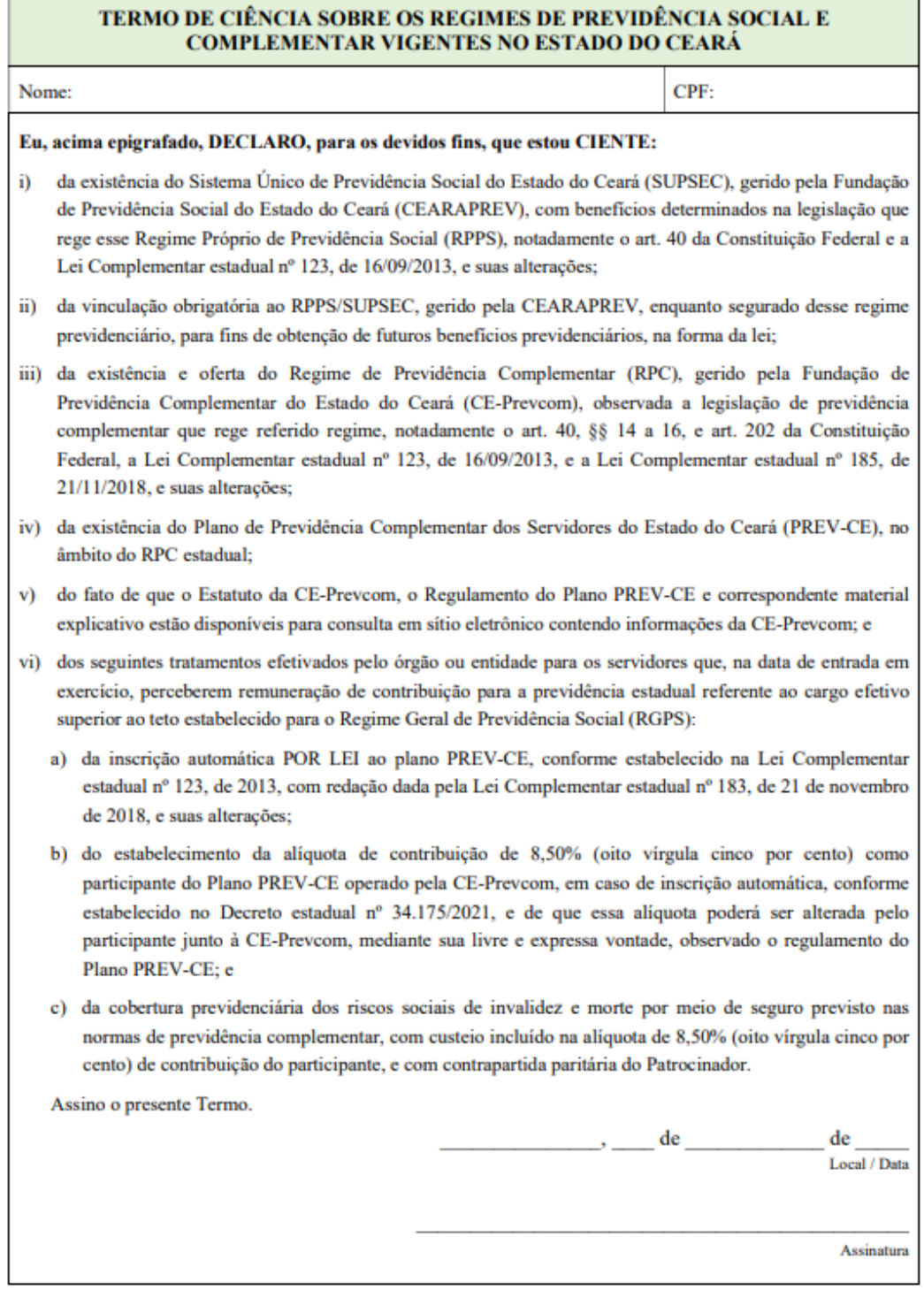

#### Secretaria da Saúde do Estado do Ceará

### **ITEM 24 - FORMULÁRIO DE OPÇÃO POR REGIME TRIBUTÁRIO.**

Este termo deverá ser preenchido com os dados completos do participante, datado e assinado nos campos indicados. Assinalar a opção do Regime de Tributário.

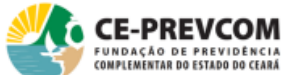

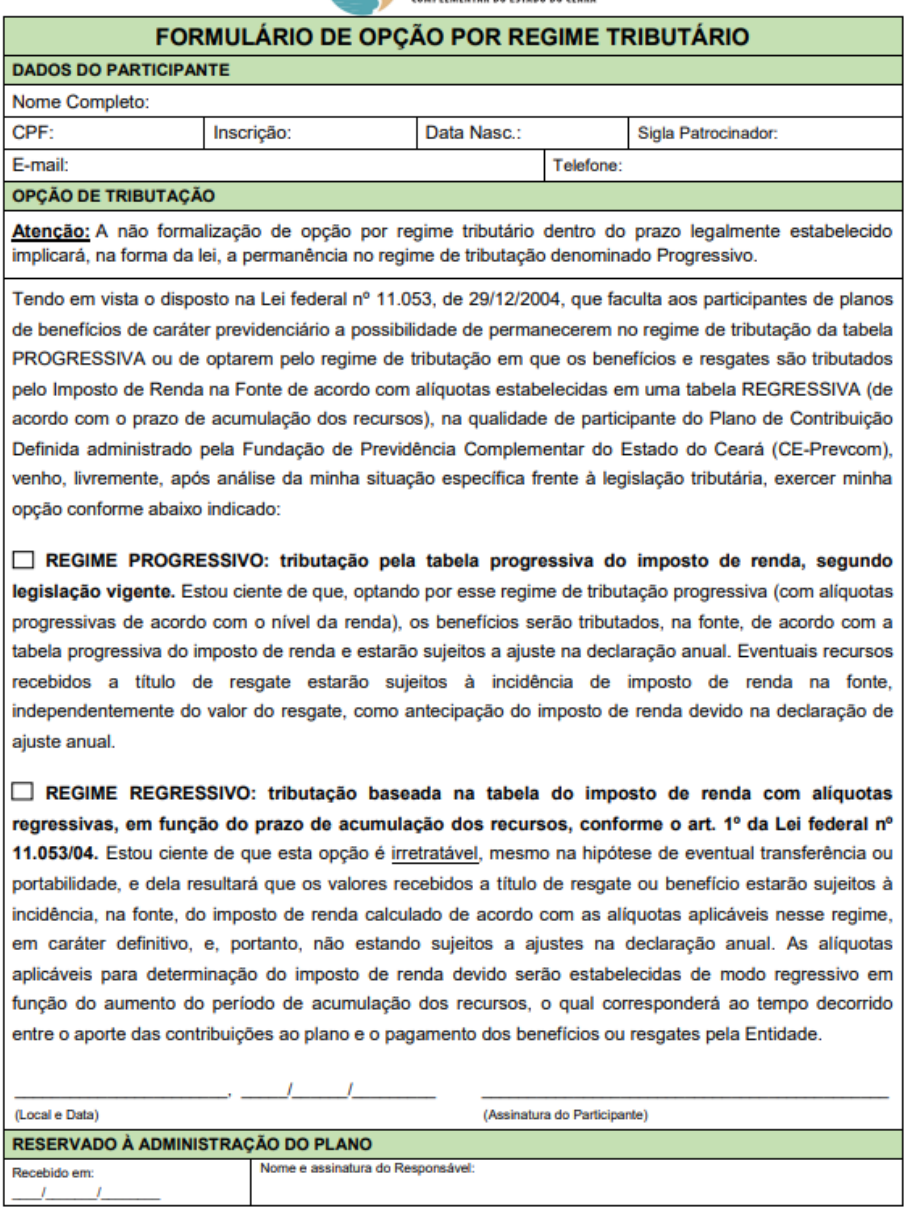

CE-PREVCOM . Rua Vinte e Cinco de Março, 290 - Centro . Cep: 60.060-120 . Fortaleza, Ceará - Fone: (85) 4003.7370 . Página 1 de 1

#### Secretaria da Saúde do Estado do Ceará

# ITEM 23 - DECLARAÇÃO DE VERACIDADE DAS INFORMAÇÕES PRESTADAS E **DOCUMENTOS APRESENTADOS**

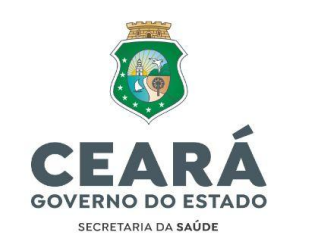

#### DECLARAÇÃO DE VERACIDADE

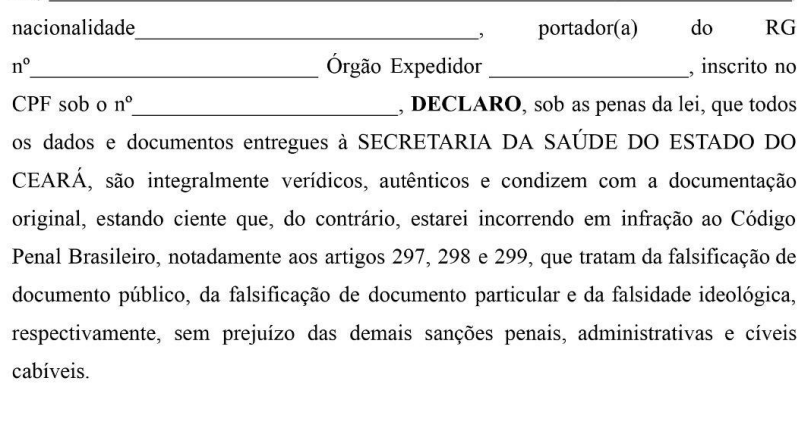

Assinatura do(a) Declarante

#### Falsificação de documento público

Art. 297 do Código Penal - "Falsificar, no todo ou em parte, documento público, ou alterar documento público verdadeiro(...)"

Falsificação de documento particular<br>Art. 298 - "Falsificar, no todo ou em parte, documento particular ou alterar documento particular verdadeiro(...)"

#### Falsidade ideológica

Eu,

raisuate nuove car de la entre de la contrata política en público ou particular, declaração que dele devia<br>constar, ou nele inserir ou fazer inserir declaração falsa ou diversa da que devia ser escrita, com o fim de prejudicar direito, criar obrigação ou alterar a verdade sobre fato juridicamente relevante(...)".

#### Secretaria da Saúde do Estado do Ceará

Av. Almirante Barroso, 600 - Praia de Iracema · CEP: 60060-440 Fortaleza / CE · Fone: (85) 3101.5123

#### Secretaria da Saúde do Estado do Ceará

### **INSTRUÇÕES PARA REQUERIMENTO DE ADIAMENTO DE POSSE**

1. Os candidatos poderão solicitar adiamento de posse pelo prazo máximo de 60 (sessenta) dias, contados depois de 30 (trinta) dias após a publicação da nomeação.

Exemplo 1: "A nomeação foi publicada no Diário Oficial do Estado no dia 01/05/2023, contam-se 30 (trinta) dias corridos que finalizam no dia 30/05/2023."

2. Dentro desse período, o(a) candidato(a) que requerer a solicitação do adiamento de posse pode optar pelo prazo de 30 (trinta) ou 60 (sessenta) dias.

Exemplo 2: Após 30 dias da publicação da nomeação. A contagem é iniciada a partir do dia 31/05/2023.

- i. O(a) candidato(a) optou por 30 dias no seu requerimento de adiamento de posse: Deverá tomar posse no dia 29/06/2023\*.
- ii. O(a) candidato(a) optou por 60 dias no seu requerimento de adiamento de posse: Deverá tomar posse no dia 29/07/2023\*.

**\*A data e horário serão confirmados/agendados previamente pela Comissão Geral de Convocação - SESA.**

3. A solicitação do Adiamento de Posse deverá ser realizada através do link: <https://forms.gle/Xx8fK1rC5fgoRUk69> seguindo o passo a passo contido nele.